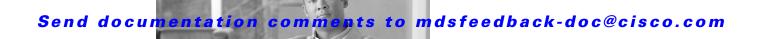

CHAPTER 4

# **C** Commands

The commands in this chapter apply to the Cisco MDS 9000 Family of multilayer directors and fabric switches. All commands are shown here in alphabetical order regardless of command mode. See "About the CLI Command Modes" section on page 1-3 to determine the appropriate mode for each command. For more information, refer to the *Cisco MDS 9000 Family CLI Configuration Guide*.

## callhome

To configure the Call Home function, use the **callhome** command.

#### callhome

**Syntax Description** 

This command has no arguments or keywords.

**Defaults** 

Disabled.

**Command Modes** 

Configuration mode.

#### **Command History**

| Release | Modification                 |
|---------|------------------------------|
| 1.0(2)  | This command was introduced. |

#### **Usage Guidelines**

The Call Home configuration commands are available in the (config-callhome) submode.

A Call Home message is used to contact a support person or organization in case an urgent alarm is raised.

Once you have configured the contact information, you must enable the Call Home function. The **enable** command is required for the Call Home function to start operating. When you disable the Call Home function, all input events are ignored.

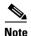

Even if Call Home is disabled, basic information for each Call Home event is sent to syslog.

The **user-def-cmd** command allows you to define a command whose outputs should be attached to the callhome message being sent. Only **show** commands can be specified and they must be associated with an alert group. Five commands can be specified per alert group. Invalid commands are rejected.

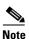

Customized **show** commands are only supported for full text and XML alert groups. Short text alert groups (short-txt-destination) do not support customized **show** commands because they only allow 128 bytes of text.

To assign **show** commands to be executed when an alert is sent, you must associate the commands with the alert group. When an alert is sent, Call Home associates the alert group with an alert type and attaches the output of the **show** commands to the alert message.

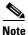

Make sure the destination profiles for the non-Cisco-TAC alert group, with a predefined **show** command, and the Cisco-TAC alert group are not the same.

The following example assigns contact information.

switch# config terminal
config terminal
switch# snmp-server contact personname@companyname.com
switch(config)# callhome
switch(config-callhome)# email-contact username@company.com
switch(config-callhome)# phone-contact +1-800-123-4567
switch(config-callhome)# streetaddress 1234 Picaboo Street, Any city, Any state, 12345
switch(config-callhome)# switch-priority 0
switch(config-callhome)# customer-id Customer1234
switch(config-callhome)# site-id SitelManhattanNY
switch(config-callhome)# contract-id Company1234

The following example configures a user-defined **show** command for an alert-group license:

switch(config-callhome)# alert-group license user-def-cmd "show license usage"

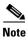

The **show** command must be enclosed in double quotes.

The following example removes a user-defined **show** command for an alert-group license:

switch(config-callhome)# no alert-group license user-def-cmd "show license usage"

| Command       | Description                                                        |
|---------------|--------------------------------------------------------------------|
| alert-group   | Customizes a CallHome alert group with user-defined show commands. |
| callhome test | Sends a dummy test message to the configured destination(s).       |
| show callhome | Displays configured Call Home information.                         |

## callhome test

To simulate a CallHome message generation, use the **callhome test** command.

callhome test [inventory]

| Syntay        | Hacc | rın | tion. |  |
|---------------|------|-----|-------|--|
| <b>Syntax</b> | DESC | ıц  | uvii  |  |

| inventory | Sends a dummy | CallHome inventory. |
|-----------|---------------|---------------------|
|           |               |                     |

Defaults

None.

**Command Modes** 

EXEC mode.

#### **Command History**

| Release | Modification                 |
|---------|------------------------------|
| 1.0(2)  | This command was introduced. |

#### **Usage Guidelines**

You can simulate a message generation by issuing a callhome test command.

#### **Examples**

The following example sends a test message to the configured destination(s):

switch# callhome test

trying to send test callhome message successfully sent test callhome message

The following example sends a test inventory message to the configured destination(s)

switch# callhome test inventory

trying to send test callhome message successfully sent test callhome message

| Command       | Description                                |
|---------------|--------------------------------------------|
| callhome      | Configures Call Home functions.            |
| show callhome | Displays configured Call Home information. |

## cd

To change the default directory or file system, use the **cd** command.

**cd** { directory | **bootflash:**[directory] | **slot0:**[directory] | **volatile:**[directory]}

#### **Syntax Description**

| directory  | Name of the directory on the file system.     |  |
|------------|-----------------------------------------------|--|
| bootflash: | URI or alias of the bootflash or file system. |  |
| slot0:     | URI or alias of the slot0 file system.        |  |
| volatile:  | URI or alias of the volatile file system.     |  |

#### **Defaults**

The initial default file system is flash:. For platforms that do not have a physical device named flash:, the keyword flash: is aliased to the default Flash device.

If you do not specify a directory on a file system, the default is the root directory on that file system.

#### **Command Modes**

EXEC mode

#### **Command History**

| Release | Modification                 |
|---------|------------------------------|
| 1.0(2)  | This command was introduced. |

#### **Usage Guidelines**

For all EXEC commands that have an optional file system argument, the system uses the file system specified by the **cd** command when you omit the optional file system argument. For example, the **dir** command, which displays a list of files on a file system, contains an optional file system argument. When you omit this argument, the system lists the files on the file system specified by the **cd** command.

#### **Examples**

The following example sets the default file system to the Flash memory card inserted in slot 0:

switch# pwd
bootflash:/
switch# cd slot0:
switch# pwd
slot0:/

| Command           | Description                                                               |
|-------------------|---------------------------------------------------------------------------|
| copy              | Copies any file from a source to a destination.                           |
| delete            | Deletes a file on a Flash memory device.                                  |
| dir               | Displays a list of files on a file system.                                |
| pwd               | Displays the current setting of the cd command.                           |
| show file systems | Lists available file systems and their alias prefix names.                |
| undelete          | Recovers a file marked deleted on a Class A or Class B Flash file system. |

# cdp

Use the **cdp** command to globally configure the Cisco Discovery Protocol parameters. Use the **no** form of this command to revert to factory defaults.

**cdp** {**enable** | **advertise** {**v1** | **v2**} | **holdtime** holdtime-seconds | **timer** timer-seconds}

no cdp {enable | advertise | holdtime holdtime-seconds | timer timer-seconds}

#### **Syntax Description**

| enable           | Enables CDP globally on all interfaces on the switch.                                                           |
|------------------|----------------------------------------------------------------------------------------------------|
| advertise        | Specifies the EXEC command to be executed.                                                                      |
| v1               | Specifies CDP version 1.                                                                                        |
| v2               | Specifies CDP version 2.                                                                                        |
| holdtime         | Sets the hold time advertised in CDP packets.                                                                   |
| holdtime-seconds | Specifies the holdtime in seconds. The default is 180 seconds and the valid range is from 10 to 255 seconds.    |
| timer            | Sets the refresh time interval.                                                                                 |
| timer-seconds    | Specifies the time interval in seconds. The default is 60 seconds and the valid range is from 5 to 255 seconds. |

#### **Defaults**

CDP is enabled.

The hold time default interval is 180 seconds.

The refresh time interval is 60 seconds.

#### **Command Modes**

Configuration mode.

#### **Command History**

| Release | Modification                 |
|---------|------------------------------|
| 1.1(1)  | This command was introduced. |

#### **Usage Guidelines**

Use the **cdp enable** command to enable the Cisco Discovery Protocol (CDP) feature at the switch level or at the interface level. Use the **no** form of this command to disable this feature. When the interface link is established, CDP is enabled by default

CDP version 1 (v1) and version 2 (v2) are supported in Cisco MDS 9000 Family switches. CDP packets with any other version number are silently discarded when received.

#### Examples

The following example disables the CDP protocol on the switch. When CDP is disabled on an interface, one packet is sent to clear out the switch state with each of the receiving devices.

switch(config)# no cdp enable
Operation in progress. Please check global parameters
switch(config-console)#

The following example enables (default) the CDP protocol on the switch. When CDP is enabled on an interface, one packet is sent immediately. Subsequent packets are sent at the configured refresh time switch(config)# cdp enable

Operation in progress. Please check global parameters switch(config)#

The following example configures the Gigabit Ethernet interface 8/8 and disables the CDP protocol on this interface. When CDP is disabled on an interface, one packet is sent to clear out the switch state with each of the receiving devices.

```
switch(config) # interface gigbitethernet 8/8
switch(config-if) # no cdp enable
Operation in progress. Please check interface parameters
switch(config-console) #
```

The following example enables (default) the CDP protocol on the selected interface. When CDP is enabled on this interface, one packet is sent immediately. Subsequent packets are sent at the configured refresh time.

```
switch(config-if)# cdp enable
Operation in progress. Please check interface parameters
switch(config)#
```

The following example globally configures the refresh time interval for the CDP protocol in seconds. The default is 60 seconds and the valid range is from 5 to 255 seconds.

```
switch# config terminal
switch(config)# cdp timer 100
switch(config)#
```

The following example globally configures the hold time advertised in CDP packet in seconds. The default is 180 seconds and the valid range is from 10 to 255 seconds.

```
switch# config terminal
switch(config)# cdp holdtime 200
switch(config)#
```

The following example globally configures the CDP version. The default is version 2 (v2). The valid options are v1 and v2

```
switch# config terminal
switch(config)# cdp advertise v1
switch(config)#
```

| Command   | Description                                             |
|-----------|---------------------------------------------------------|
| clear cdp | Clears global or interface-specific CDP configurations. |
| show cdp  | Displays configured CDP settings and parameters.        |

## cfs distribute

To enable or disable Cisco Fabric Services (CFS) distribution on the switch, use the **cfs distribute** command in configuration mode. To disable this feature, use the **no** form of the command.

cfs distribute

no cfs distribute

**Syntax Description** 

This command has no other arguments or keywords.

Defaults

CFS distribution is enabled.

**Command Modes** 

Configuration mode.

#### **Command History**

| Release | Modification                 |
|---------|------------------------------|
| 2.1(1a) | This command was introduced. |

#### **Usage Guidelines**

By default CFS is in the distribute mode. In the distribute mode, fabric wide distribution is enabled. Applications can distribute data/configuration to all CFS-capable switches in the fabric where the application exists. This is the normal mode of operation.

If CFS distribution is disabled, using the **no cfs distribute** command causes the following to occurs:

- CFS and the applications using CFS on the switch are isolated from the rest of the fabric even though there is physical connectivity.
- All CFS operations are restricted to the isolated switch.
- All the CFS commands continue to work similar to the case of a physically isolated switch.
- Other CFS operations (for example, lock, commit, and abort) initiated at other switches do not have any effect at the isolated switch.
- CFS distribution is disabled over both Fibre Channel and IP.

#### **Examples**

The following example shows how to disable CFS distribution.

```
switch# config terminal
```

Enter configuration commands, one per line. End with  ${\tt CNTL/Z.}$  switch(config)# no cfs distribute

The following example shows how to reenable CFS distribution.

```
switch# config terminal
```

Enter configuration commands, one per line. End with CNTL/Z.
switch(config)# cfs distribute

| Command         | Description                                               |
|-----------------|-----------------------------------------------------------|
| show cfs status | Displays whether CFS distribution is enabled or disabled. |

# cfs ipv4 distribute

To enable Cisco Fabric Services (CFS) distribution over IPv4 for applications that want to use this feature, use the **cfs ipv4** command in configuration mode. To disable this feature, use the **no** form of the command.

cfs ipv4 distribute

no cfs ipv4 distribute

#### **Syntax Description**

This command has no arguments or keywords.

#### **Defaults**

CFS distribution is enabled.

CFS over IP is disabled.

#### **Command Modes**

Configuration mode.

#### **Command History**

| Release | Modification                 |
|---------|------------------------------|
| 3.0(1)  | This command was introduced. |

#### **Usage Guidelines**

All CFS over IP enabled switches with similar multicast addresses form one CFS over IP fabric. CFS protocol specific distributions, such as the keep-alive mechanism for detecting network topology changes, use the IP multicast address to send and receive information.

Observe the following guidelines when using this command:

- If a switch is reachable over both IP and Fibre Channel, application data will be distributed over Fibre Channel.
- You can select either an IPv4 or IPv6 distribution when CFS is enabled over IP.
- Both IPv4 and IPv6 distribution cannot be enabled on the same switch.
- A switch that IPv4 distribution enabled cannot detect a switch that IPv6 distribution enabled.
   The switches behave as if they are in two different fabrics even though they are connected to each other.

#### **Examples**

The following example shows how to disable CFS IPv4 distribution:

```
switch# config terminal Enter configuration commands, one per line. End with CNTL/Z. switch(config)# no cfs ipv4 distribute This will prevent CFS from distributing over IPv4 network. Are you sure? (y/n) [n]
```

The following example shows how to reenable CFS IPv4 distribution.

switch# config terminal

Enter configuration commands, one per line. End with  ${\tt CNTL/Z.}$  switch(config)# cfs ipv4 distribute

| Command                | Description                                                                                  |
|------------------------|----------------------------------------------------------------------------------------------|
| cfs ipv4 mcast-address | Configures an IPv4 multicast address for Cisco Fabric Services (CFS) distribution over IPv4. |
| show cfs status        | Displays whether CFS distribution is enabled or disabled.                                    |

# cfs ipv4 mcast-address

To configure an IPv4 multicast address for Cisco Fabric Services (CFS) distribution over IPv4, use the **cfs ipv4 mcast-address** command in configuration mode. To disable this feature, use the **no** form of the command.

cfs ipv4 mcast-address ipv4-address

no cfs ipv4 mcast-address ipv4-address

#### **Syntax Description**

| ipv4-address | Specifies an IPv4 multicast address for CFS distribution over IPv4. The |
|--------------|-------------------------------------------------------------------------|
|              | range of valid IPv4 addresses is 239.255.0.0 through 239.255.255, and   |
|              | 239.192.0.0 through 239.251.251.251.                                    |

**Defaults** 

Multicast address: 239.255.70.83.

#### **Command Modes**

Configuration mode.

#### **Command History**

| Release | Modification                 |
|---------|------------------------------|
| 3.0(1)  | This command was introduced. |

### **Usage Guidelines**

Before using this command, enable CFS distribution over IPv4 using the cfs ipv4 distribute command.

All CFS over IP enabled switches with similar multicast addresses form one CFS over IP fabric. CFS protocol specific distributions, such as the keep-alive mechanism for detecting network topology changes, use the IP multicast address to send and receive information.

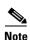

CFS distributions for application data use directed unicast.

You can configure a value for a CFS over IP multicast address. The default IPv4 multicast address is 239.255.70.83.

#### **Examples**

The following example shows how to configure an IP multicast address for CFS over IPv4.

```
switch# config t switch(config)# cfs ipv4 mcast-address 239.255.1.1 Distribution over this IP type will be affected Change multicast address for CFS-IP ? Are you sure? (y/n) [n] y
```

The following example shows how to revert to the default IPv4 multicast address for CFS distribution over IPv4. The default IPv4 multicast address for CFS is 239.255.70.83.

```
switch(config)# no cfs ipv4 mcast-address 10.1.10.100
Distribution over this IP type will be affected
```

Change multicast address for CFS-IP ? Are you sure? (y/n) [n]  $\boldsymbol{y}$ 

| Command             | Description                                                             |
|---------------------|-------------------------------------------------------------------------|
| cfs ipv4 distribute | Enables or disables Cisco Fabric Services (CFS) distribution over IPv4. |
| show cfs status     | Displays whether CFS distribution is enabled or disabled.               |

# cfs ipv6 distribute

To enable Cisco Fabric Services (CFS) distribution over IPv6 for applications that want to use this feature, use the **cfs ipv6 distribute** command in configuration mode. To disable this feature, use the **no** form of the command.

cfs ipv6 distribute

no cfs ipv6 distribute

#### **Syntax Description**

This command has no arguments or keywords.

#### **Defaults**

CFS distribution is enabled.

CFS over IP is disabled.

#### **Command Modes**

Configuration mode.

#### **Command History**

| Release | Modification                 |
|---------|------------------------------|
| 3.0(1)  | This command was introduced. |

#### **Usage Guidelines**

All CFS over IP enabled switches with similar multicast addresses form one CFS over IP fabric. CFS protocol specific distributions, such as the keep-alive mechanism for detecting network topology changes, use the IP multicast address to send and receive information.

Observe the following guidelines when using this command:

- If a switch is reachable over both IP and Fibre Channel, application data will be distributed over Fibre Channel.
- You can select either an IPv4 or IPv6 distribution when CFS is enabled over IP.
- Both IPv4 and IPv6 distribution cannot be enabled on the same switch.
- A switch that has IPv4 distribution enabled cannot detect a switch that IPv6 distribution enabled.
   The switches behave as if they are in two different fabrics even though they are connected to each other.

#### **Examples**

The following example shows how to disable CFS IPv6 distribution:

```
switch# config terminal Enter configuration commands, one per line. End with CNTL/Z. switch(config)# no cfs ipv6 distribute This will prevent CFS from distributing over IPv6 network. Are you sure? (y/n) [n]
```

The following example shows how to reenable CFS IPv6 distribution.

switch# config terminal

Enter configuration commands, one per line. End with  ${\tt CNTL/Z.}$  switch(config)# cfs ipv6 distribute

| Command                | Description                                                                                  |
|------------------------|----------------------------------------------------------------------------------------------|
| cfs ipv6 mcast-address | Configures an IPv6 multicast address for Cisco Fabric Services (CFS) distribution over IPv6. |
| show cfs status        | Displays whether CFS distribution is enabled or disabled.                                    |

# cfs ipv6 mcast-address

To configure an IPv6 multicast address for Cisco Fabric Services (CFS) distribution over IPv6, use the **cfs ipv6 mcast-address** command in configuration mode. To disable this feature, use the **no** form of the command.

cfs ipv6 mcast-address ipv6-address

no cfs ipv6 mcast-address ipv6-address

#### **Syntax Description**

| ipv6-address | Specifies an IPv6 multicast address or CFS distribution over IPv6. The IPv6 |
|--------------|-----------------------------------------------------------------------------|
|              | Admin scope range is [ff15::/16, ff18::/16].                                |

#### **Defaults**

Multicast address: ff15::efff:4653.

#### **Command Modes**

Configuration mode.

#### **Command History**

| Release | Modification                 |
|---------|------------------------------|
| 3.0(1)  | This command was introduced. |

#### **Usage Guidelines**

Before using this command, enable CFS distribution over IPv6 using the cfs ipv6 distribute command.

All CFS over IP enabled switches with similar multicast addresses form one CFS over IP fabric. CFS protocol specific distributions, such as the keep-alive mechanism for detecting network topology changes, use the IP multicast address to send and receive information.

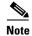

CFS distributions for application data use directed unicast.

You can configure a CFS over IP multicast address value for IPv6. The default IPv6 multicast address is ff15::efff:4653. Examples of the IPv6 Admin scope range are ff15::0000:0000 to ff15::ffff:ffff and ff18::0000:0000 to ff18::ffff:ffff.

#### Examples

The following example shows how to configure an IP multicast address for CFS over IPv6.

```
switch# config t switch(config)# cfs ipv6 mcast-address ff13::e244:4754 Distribution over this IP type will be affected Change multicast address for CFS-IP ? Are you sure? (y/n) [n] y
```

The following example shows how to revert to the default IPv6 multicast address for CFS distribution over IPv6. The default IPv6 multicast address for CFS is ff13:7743:4653.

```
switch(config)# no cfs ipv6 ff13::e244:4754
Distribution over this IP type will be affected
```

Change multicast address for CFS-IP ? Are you sure? (y/n) [n]  $\boldsymbol{y}$ 

| Command             | Description                                                             |
|---------------------|-------------------------------------------------------------------------|
| cfs ipv6 distribute | Enables or disables Cisco Fabric Services (CFS) distribution over IPv6. |
| show cfs status     | Displays whether CFS distribution is enabled or disabled.               |

# cfs region

To create a region that restricts the scope of application distribution to the selected switches, use the **cfs region** command in the configuration mode. To disable this feature, use the **no** form of this command.

cfs region region-id

no cfs region region-id

#### **Syntax Description**

| region-id | Assigns an application to a | region. A total of | of 200 regions are supported. |
|-----------|-----------------------------|--------------------|-------------------------------|
|           |                             |                    |                               |

#### **Defaults**

None.

Configuration mode.

#### **Command History**

| Release | Modification                 |
|---------|------------------------------|
| 3.2(1)  | This command was introduced. |

#### **Usage Guidelines**

An application can only be a part of one region on a given switch. By creating the region ID and assigning it to an application, the application distribution is restricted to switches with a similar region ID.

Cisco Fabric Services (CFS) regions provide the ability to create distribution islands within the application scope. Currently, the regions are supported only for physical scope applications. In the absence of any region configuration, the application will be a part of the default region. The default region is region ID 0. This command provides backward compatibility with the earlier release where regions were not supported. If applications are assigned to a region, the configuration check will prevent the downgrade. Fabric Manager supports CFS regions.

#### **Examples**

The following example shows how to create a region ID:

```
switch# config Enter configuration commands, one per line. End with CNTL/Z. switch(config)# cfs region 1
```

The following example shows how to assign an application to a region.

```
switch# cfs region 1
switch# config
Enter configuration commands, one per line. End with CNTL/Z.
switch(config)# cfs region 1
switch(config-cfs-region)# ntp
```

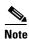

The applications assigned to a region have to be registered with CFS.

The following example shows how to remove an application assigned to a region.

```
switch# cfs region 1
```

switch# config
Enter configuration commands, one per line. End with CNTL/Z.
switch(config)# cfs region 1
switch(config-cfs-region)# no ntp

The following example shows how to remove all the applications from a region.
switch(config)# no cfs region 1
WARNING: All applications in the region wiil be moved to default region.
Are you sure? (y/n) [n] y

| Command          | Description                                      |
|------------------|--------------------------------------------------|
| show cfs regions | Displays all configured applications with peers. |

# cfs static-peers

To enable static peers interface, use the **cfs static-peers** command. To disable this feature, use the **no** form of the command.

cfs static-peers

no cfs static-peers

**Syntax Description** 

This command has no arguments or keywords.

Defaults

Enabled.

**Command Modes** 

Configurationmode.

#### **Command History**

| Release | Modification                 |
|---------|------------------------------|
| 3.4(1)  | This command was introduced. |

#### **Usage Guidelines**

This commandenables the static peers with status and all the peers in the physical fabric.

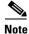

The no cfs static-peers displays a warning string, and changes the entire fabric from static to dynamic.

#### **Examples**

The following example shows how to enable static peers interface:

Switch(config)# cfs static-peers
Warning: This mode will stop dynamic discovery and relay only on these peers.
Do you want to continue?(y/n) [n] y
Switch(config-cfs-static)#ip address 1.2.3.4
Switch(config-cfs-static)#ip address 20.2.1.34
Switch(config-cfs-static)#exit
Switch(config)#

| Command               | Description                                   |
|-----------------------|-----------------------------------------------|
| show cfs static peers | Displays configured static peers with status. |

## channel mode active

To enable channel mode on a PortChannel interface, use the **channel mode active** command. To disable this feature, use the **no** form of the command.

channel mode active

no channel mode

**Syntax Description** 

This command has no other arguments or keywords.

Defaults

Enabled.

**Command Modes** 

Interface configuration submode.

#### **Command History**

| Release | Modification                 |
|---------|------------------------------|
| 2.0(x)  | This command was introduced. |

#### **Usage Guidelines**

This command determines the protocol behavior for all the member ports in the channel group associated with the port channel interface.

#### **Examples**

The following example shows how to disable channel mode on a PortChannel interface.

switch# config terminal
switch(config)# interface port-channel 10
switch(config-if)# no channel mode active

| Command                     | Description                                 |
|-----------------------------|---------------------------------------------|
| show interface port-channel | Displays PortChannel interface information. |

# channel-group

To add a port to a PortChannel group, use the **channel-group** command. To remove a port, use the **no** form of the command.

channel-group {port-channel-number force | auto}

no channel-group {port-channel-number force | auto}

#### **Syntax Description**

| port-channel-number | Specifies the PortChannel number. The range is 1 to 256. |
|---------------------|----------------------------------------------------------|
| force               | Specifies using the force option to add a port.          |
| auto                | Enables auto creation of a PortChannel.                  |

Defaults

None.

**Command Modes** 

Interface configuration submode.

#### **Command History**

| Release | Modification                 |
|---------|------------------------------|
| 3.0(1)  | This command was introduced. |

#### **Usage Guidelines**

None.

#### **Examples**

The following example shows how to enable auto creation of a PortChannel.

switch# config terminal
switch(config)# interface fc3/9
switch(config-if)# channel-group auto

| Command                     | Description                                 |
|-----------------------------|---------------------------------------------|
| show interface port-channel | Displays PortChannel interface information. |

## cimserver

Use the **cimserver** command to configure the Common Information Models (CIM) parameters. Use the **no** form of this command to revert to factory defaults.

```
cimserver
    {certificate {bootflash:filename | slot0:filename | volatile:filename} |
    clearcertificate filename |
    enable |
    enablehttp |
    enablehttps}

no cimserver
    {certificate {bootflash:filename | slot0:filename | volatile:filename} |
    clearcertificate filename
    enable
    enablehttp
    enablehttps}
```

#### **Syntax Description**

| certificate      | Installs the Secure Socket Layer (SSL) certificate                   |
|------------------|----------------------------------------------------------------------|
| bootflash:       | Specifies the location for internal bootflash memory.                |
| slot0:           | Specifies the location for the CompactFlash memory or PCMCIA card.   |
| volatile:        | Specifies the location for the volatile file system.                 |
| filename         | The name of the license file with a .pem extension.                  |
| clearcertificate | Clears a previously-installed SSL certificate.                       |
| enable           | Enables and starts the CIM server.                                   |
| enablehttp       | Enables the HTTP (non-secure) protocol for the CIM server—(default). |
| enablehttps      | Enables the HTTPS (secure) protocol for the CIM server.              |
|                  |                                                                      |

Defaults

None.

**Command Modes** 

Configuration mode.

### **Command History**

| Release | Modification                 |
|---------|------------------------------|
| 1.3(1)  | This command was introduced. |

Usage Guidelines

A CIM client is required to access the CIM server. The client can be any client that supports CIM.

#### Examples

The following example installs a Secure Socket Layer (SSL) certificate specified in the file named with a .pem extension.

switch# config terminal

switch(config) # cimserver certificateName bootflash:simserver.pem

The following example clears the specified SSL certificate.

switch(config)# cimserver clearCertificateName bootflash:simserver.pem

The following example enables HTTPS (secure protocol).

switch(config)# cimserver enablehttps

The following example disables HTTPS (default).

switch(config) # no cimserver enablehttps

The following example

switch(config) # cimserver enable

The following example disables the CIM server (default).

switch(config) # no cimserver enable

The following example enables HTTP and reverts to the switch default.

switch(config)# cimserver enablehttp

The following example disables HTTP and reverts to the switch default.

switch(config)# no cimserver enablehttp

| Command         | Description                                      |
|-----------------|--------------------------------------------------|
| show csimserver | Displays configured CIM settings and parameters. |

## cimserver clearcertificate

To clear the cimserver certificate, use the **cimsever clearcertificate** command in configuration mode.

cimserver clearcertificate

**Syntax Description** 

This command has no arguments or keywords.

Defaults

None.

**Command Modes** 

Configuration mode.

**Command History** 

| Release | Modification                 |
|---------|------------------------------|
| 3.3(1a) | This command was introduced. |

**Usage Guidelines** 

You need not specify the certificate name.

**Examples** 

The following example shows how to clear the cimserver certificate:

switch# config

Enter configuration commands, one per line. End with CNTL/Z.

switch(config)# cimserver clearcertificate

| Command          | Description                               |
|------------------|-------------------------------------------|
| show cimserver   | Displays cimserver certificate file name. |
| certificate name |                                           |

# cimserver loglevel

To configure the cimserver loglevel filter, use the **cimsever loglevel** command in configuration mode.

cimserver loglevel filter value

#### **Syntax Description**

| filter value | Specifies the cimserver log filter levels. The range is 1 to 5.  |
|--------------|------------------------------------------------------------------|
| 1            | Sets the current value for the loglevel property to trace.       |
| 2            | Sets the current value for the loglevel property to information. |
| 3            | Sets the current value for the loglevel property to warning.     |
| 4            | Sets the current value for the loglevel property to severe.      |
| 5            | Sets the current value for the loglevel property to fatal.       |

Defaults

None.

**Command Modes** 

Configuration mode

#### **Command History**

| Release | Modification                 |
|---------|------------------------------|
| 3.3(1a) | This command was introduced. |

#### **Usage Guidelines**

None.

#### Examples

The following example displays the cimserver loglevel:

switch# config

Enter configuration commands, one per line. End with CNTL/Z.

switch(config)# cimserver loglevel 2

Current value for the property logLevel is set to "INFORMATION" in CIMServer.

| Command             | Description                  |
|---------------------|------------------------------|
| show cimserver logs | Displays the cimserver logs. |

## class

To select a QoS policy map class for configuration, use the **class** command in QoS policy map configuration submode. To disable this feature, use the **no** form of the command.

class class-map-name

no class class-map-name

#### **Syntax Description**

| class-map-name | Selects the ( | QoS policy | class map t | to configure. |  |
|----------------|---------------|------------|-------------|---------------|--|
|----------------|---------------|------------|-------------|---------------|--|

**Defaults** 

Disabled

#### **Command Modes**

QoS policy map configuration submode

#### **Command History**

| Release | Modification                 |
|---------|------------------------------|
| 1.3(1)  | This command was introduced. |

#### **Usage Guidelines**

Before you can configure a QoS policy map class you must complete the following:

- Enable the QoS data traffic feature using the **qos enable** command.
- Configure a QoS class map using the **qos class-map** command.
- Configure a QoS policy map using the **qos policy-map** command.

After you configure the QoS policy map class, you can configure the Differentiated Services Code Point (DSCP) and priority for frames matching this class map.

#### **Examples**

The following example shows how to select a QoS policy map class to configure:

```
switch# config terminal
Enter configuration commands, one per line. End with CNTL/Z.
switch(config)# qos enable
switch(config)# qos class-map class-map1
switch(config)# qos policy-map policyMap1
switch(config-pmap)# class class-map1
switch(config-pmap-c)#
```

| Command        | Description                                         |  |
|----------------|-----------------------------------------------------|--|
| qos enable     | Enables the QoS data traffic feature on the switch. |  |
| qos class-map  | Configures a QoS class map.                         |  |
| qos policy-map | Configures a QoS policy map.                        |  |
| dscp           | Configures the DSCP in the QoS policy map class.    |  |

| Command  | Description                                          |
|----------|------------------------------------------------------|
| priority | Configures the priority in the QoS policy map class. |
| show qos | Displays the current QoS settings.                   |

# clear accounting log

To clear the accounting log, use the **clear accounting log** command.

clear accounting log

**Syntax Description** 

This command has no other arguments or keywords.

Defaults

None.

**Command Modes** 

EXEC mode.

**Command History** 

| Release | Modification                 |
|---------|------------------------------|
| 2.0(x)  | This command was introduced. |

**Usage Guidelines** 

None.

Examples

The following example clears the accounting log:

switch# clear accounting session

| Command             | Description                           |
|---------------------|---------------------------------------|
| show accounting log | Displays the accounting log contents. |

# clear arp-cache

To clear the ARP cache table entries, use the **clear arp-cache** command in EXEC mode.

clear arp-cache

**Syntax Description** 

This command has no arguments or keywords.

Defaults

The ARP table is empty by default.

**Command Modes** 

EXEC mode.

**Command History** 

| Release | Modification                 |
|---------|------------------------------|
| 1.0(2)  | This command was introduced. |

Examples

The following example shows how to clear the arp-cache table entries:

switch# clear arp-cache

| Command  | Description                                         |
|----------|-----------------------------------------------------|
| show arp | Displays Address Resolution Protocol (ARP) entries. |

## clear callhome session

To clear Call Home Cisco Fabric Services (CFS) session configuration and locks, use the clear callhome session command.

clear callhome session

**Syntax Description** 

This command has no other arguments or keywords.

Defaults

None.

**Command Modes** 

EXEC mode.

**Command History** 

| Release | Modification                 |
|---------|------------------------------|
| 2.0(x)  | This command was introduced. |

**Usage Guidelines** 

**Related Commands** 

None.

Examples

The following example shows how to clear the Call Home session configuration and locks:

Command **Description** 

switch# clear callhome session

show callhome

Displays Call Home information.

# clear cdp

Use the **clear cdp** command to delete global or interface-specific CDP configurations.

clear cdp {counters | table} [interface {gigabitethernet slot/port | mgmt 0}]

#### **Syntax Description**

| counters        | Enables CDP on globally or on a per-interfaces basis.               |
|-----------------|---------------------------------------------------------------------|
| table           | Specifies the EXEC command to be executed.                          |
| interface       | Displays CDP parameters for an interface.                           |
| gigabitethernet | Specifies the Gigabit Ethernet interface.                           |
| slot/port       | Specifies the slot number and port number separated by a slash (/). |
| mgmt 0          | Specifies the Ethernet management interface.                        |

Defaults

None.

#### **Command Modes**

Configuration mode.

#### **Command History**

| Release | Modification                 |
|---------|------------------------------|
| 1.1(1)  | This command was introduced. |

#### **Usage Guidelines**

You can issue this command for a specified interface or for all interfaces (management and Gigabit Ethernet interfaces).

#### Examples

The following example clears CDP traffic counters for all interfaces:

switch# clear cdp counters
switch#

The following example clears CDP entries for the specified Gigabit Ethernet interface:

switch# clear cdp table interface gigabitethernet 4/1
switch#

| Command  | Description                                                          |
|----------|----------------------------------------------------------------------|
| cdp      | Configures global or interface-specific CDP settings and parameters. |
| show cdp | Displays configured CDP settings and parameters.                     |

## clear cores

To clear all core dumps for the switch, use the **clear cores** command in EXEC mode.

clear cores

**Syntax Description** 

This command has no arguments or keywords.

Defaults

None.

**Command Modes** 

EXEC mode.

**Command History** 

| Release | Modification                 |
|---------|------------------------------|
| 1.0(2)  | This command was introduced. |

**Usage Guidelines** 

The system software keeps the last few cores per service and per slot and clears all other cores present on the active supervisor module.

Examples

The following example shows how to clear all core dumps for the switch:

switch# clear cores

| Command    | Description                              |
|------------|------------------------------------------|
| show cores | Displays core dumps that have been made. |

# clear counters (EXEC mode)

To clear the interface counters, use the **clear counters** command in EXEC mode.

clear counters {all | interface {fc | mgmt | port-channel | sup-fc | vsan} number}

#### **Syntax Description**

| all       | Clears all interface counters.                                                          |
|-----------|-----------------------------------------------------------------------------------------|
| interface | Clears interface counters for the specified interface.                                  |
| type      | Specifies the interface type. See the Keywords table in the "Usage Guidelines" section. |
| number    | Specifies the number of the slot or interface being cleared.                            |

Defaults

None.

**Command Modes** 

EXEC mode.

#### **Command History**

| Release | Modification                 |
|---------|------------------------------|
| 1.0(2)  | This command was introduced. |

#### **Usage Guidelines**

The following table lists the keywords and number ranges for the **clear counters** interface types:

| Keyword         | Interface Type   | Number                     |
|-----------------|------------------|----------------------------|
| fc              | Fibre Channel    | 1- 2 or 1 - 9 (slot)       |
| gigabitethernet | Gigabit Ethernet | 1- 2 or 1 - 9 (slot)       |
| mgmt            | Management       | 0-0 (management interface) |
| port-channel    | PortChannel      | 1-128 (PortChannel)        |
| sup-fc          | Inband           | 0-0 (Inband interface)     |
| vsan            | VSAN             | 1- 4093 (VSAN ID)          |

This command clears counter displayed in the show interface command output.

#### Examples

The following example shows how to clear counters for a VSAN interface.

switch# clear counters interface vsan 13

| Command        | Description                     |
|----------------|---------------------------------|
| show interface | Displays interface information. |

# clear counters (SAN extension N port configuration mode)

To clear SAN extension tuner N port counters, use the clear counters command.

clear counters

**Syntax Description** 

This command has no other arguments or keywords.

Defaults

None.

**Command Modes** 

SAN extension N port configuration submode.

**Command History** 

| Release | Modification                 |
|---------|------------------------------|
| 2.0(x)  | This command was introduced. |

#### **Usage Guidelines**

None.

#### **Examples**

The following example shows how to clear SAN extension tuner N port counters.

switch# san-ext-tuner

switch(san-ext)# nWWN 10:00:00:00:00:00:00

switch(san-ext)# nport pwwn 12:00:00:00:00:00:56 vsan 13 interface gigabitethernet

1/2

switch(san-ext-nport)# clear counters

| Command            | Description                               |
|--------------------|-------------------------------------------|
| show san-ext-tuner | Displays SAN extension tuner information. |

# clear crypto ike domain ipsec sa

To clear the IKE tunnels for IPsec, use the clear crypto ike domain ipsec sa command.

clear crypto ike domain ipsec sa [tunnel-id]

| ntax |  |  |
|------|--|--|
|      |  |  |
|      |  |  |

| tunnet-ta Specifies a tunnet 1D. The range is 1 to 214/46304/ | tunnel-id | Specifies a tunnel ID. | . The range is 1 to 2147483647 |
|---------------------------------------------------------------|-----------|------------------------|--------------------------------|
|---------------------------------------------------------------|-----------|------------------------|--------------------------------|

Defaults

None.

**Command Modes** 

EXEC mode.

#### **Command History**

| Release | Modification                 |
|---------|------------------------------|
| 2.0(x)  | This command was introduced. |

#### **Usage Guidelines**

To use this command, the IKE protocol must be enabled using the **crypto ike enable** command. If the tunnel ID is not specified, all IKE tunnels are cleared.

#### Examples

The following example shows how to clear all IKE tunnels.

switch# clear crypto ike domain ipsec sa

| Command                      | Description                                    |
|------------------------------|------------------------------------------------|
| crypto ike domain ipsec      | Configures IKE information.                    |
| crypto ike enable            | Enables the IKE protocol.                      |
| show crypto ike domain ipsec | Displays IKE information for the IPsec domain. |

# clear crypto sa domain ipsec

To clear the security associations for IPsec, use the clear crypto sa domain ipsec command.

clear crypto sa domain ipsec interface gigabitethernet slot/port {inbound | outbound} sa sa-index

| •  |       | <b>D</b> . |       |
|----|-------|------------|-------|
| 21 | /ntax | Descri     | ption |
|    |       |            |       |

| interface gigabitethernet slot/port | Specifies the Gigabit Ethernet interface.                               |
|-------------------------------------|-------------------------------------------------------------------------|
| inbound                             | Specifies clearing inbound associations.                                |
| outbound                            | Specifies clearing output associations.                                 |
| sa sa-index                         | Specifies the security association index. The range is 1 to 2147483647. |

Defaults

None.

**Command Modes** 

EXEC mode.

#### **Command History**

| Release | Modification                 |
|---------|------------------------------|
| 2.0(x)  | This command was introduced. |

#### **Usage Guidelines**

To clear security associations, IPsec must be enabled using the crypto ipsec enable command.

#### Examples

The following example shows how to clear a security association for an interface.

switch# clear crypto sa domain ipsec interface gigabitethernet 1/2 inbound sa 1

| Command                         | Description                                               |
|---------------------------------|-----------------------------------------------------------|
| show crypto sad<br>domain ipsec | Displays IPsec security association database information. |

# clear debug-logfile

To delete the debug logfile, use the **clear debug-logfile** command in EXEC mode.

clear debug-logfile filename

| x Des |  |  |
|-------|--|--|
|       |  |  |
|       |  |  |

| filename | The name (restricted to 80 characters) of the log file to be cleared. The |
|----------|---------------------------------------------------------------------------|
|          | maximum size of the log file is 1024 bytes.                               |

Defaults

None.

**Command Modes** 

EXEC mode.

#### **Command History**

| Release | Modification                 |
|---------|------------------------------|
| 1.0(2)  | This command was introduced. |

#### **Examples**

The following example shows how to clear the debug logfile.

switch# clear debug-logfile debuglog

| Command            | Description                    |
|--------------------|--------------------------------|
| show debug logfilw | Displays the logfile contents. |

# clear device-alias

To clear device alias information, use the clear device-alias command.

clear device-alias {session | statistics}

| •   | _      |        |       |
|-----|--------|--------|-------|
| V-1 | ntov   | Heerri | ntınn |
| U   | viitan | Descri | NUVII |
|     |        |        |       |

| session    | Clears session information.     |
|------------|---------------------------------|
| statistics | Clears device alias statistics. |

Defaults

None.

**Command Modes** 

EXEC mode.

**Command History** 

| Release | Modification                 |
|---------|------------------------------|
| 2.0(x)  | This command was introduced. |

**Usage Guidelines** 

None.

Examples

The following example shows how to clear the device alias session.

switch# clear device-alias session

| Command           | Description                                 |
|-------------------|---------------------------------------------|
| show device-alias | Displays device alias database information. |

# clear dpvm

To clear Dynamic Port VSAN Membership (DPVM) information, use the **clear dpvm** command.

clear dpvm {auto-learn [pwwn pwwn-id] | session}

#### **Syntax Description**

| auto-learn   | Clears automatically learned (autolearn) DPVM entries.                                                           |
|--------------|----------------------------------------------------------------------------------------------------|
| pwwn pwwn-id | Specifies the pWWN ID. The format is <i>hh:hh:hh:hh:hh:hh:hh:hh:hh</i> , where <i>h</i> is a hexadecimal number. |
| session      | Clears the DPVM session and locks.                                                                               |

**Defaults** 

None.

**Command Modes** 

EXEC mode.

#### **Command History**

| Release | Modification                 |
|---------|------------------------------|
| 2.0(x)  | This command was introduced. |

#### **Usage Guidelines**

To use this command, DVPM must be enabled using the **dpvm enable** command.

#### **Examples**

The following example shows how to clear a single autolearned entry:

switch# clear dpvm auto-learn pwwn 21:00:00:20:37:9c:48:e5

The following example shows how to clear all autolearn entries.

switch# clear dpvm auto-learn

The following example shows how to clear a session:

switch# clear dpvm session

| Command     | Description                         |
|-------------|-------------------------------------|
| dpvm enable | Enables DPVM.                       |
| show dpvm   | Displays DPVM database information. |

# clear fabric-binding statistics

To clear fabric binding statistics in a FICON enabled VSAN, use the **clear fabric-binding statistics** command in EXEC mode.

clear fabric-binding statistics vsan vsan-id

| Syntax Description | vsan vsan-id      | Specifies the FICON-enabled VSAN. The ID of the VSAN is from 1 to 4093.            |
|--------------------|-------------------|------------------------------------------------------------------------------------|
| Defaults           | None.             |                                                                                    |
| Command Modes      | EXEC mode.        |                                                                                    |
| Command History    | Release           | Modification                                                                       |
|                    | 1.1(1)            | This command was introduced.                                                       |
| Usage Guidelines   | None.             |                                                                                    |
| Examples           | _                 | nple clears existing fabric binding statistics in VSAN 1:                          |
| Related Commands   | Command           | Decavintion                                                                        |
| neiatea Commanas   | Command           | Description  Displays existing febric hinding statistics information               |
|                    | show fabric-bindi | <b>ng efmd statistics</b> Displays existing fabric binding statistics information. |

# clear fcanalyzer

To clear the entire list of configured hosts for remote capture, use the **clear fcanalyzer** command in EXEC mode.

#### clear fcanalyzer

| Syntax Description | This command has no | o arguments or keywords. |
|--------------------|---------------------|--------------------------|
|--------------------|---------------------|--------------------------|

**Defaults** None.

**Command Modes** EXEC.

#### **Command History**

| Release | Modification                 |
|---------|------------------------------|
| 1.0(2)  | This command was introduced. |

#### **Usage Guidelines**

This command clears only the list of configured hosts. Existing connections are not terminated.

#### Examples

The following example shows how to clear the entire list of configured hosts for remote capture: switch# clear fcanalyzer

| Command         | Description                                                 |
|-----------------|-------------------------------------------------------------|
| show fcanalyzer | Displays the list of hosts configured for a remote capture. |

# clear fcflow stats

To clear Fibre Channel flow statistics, use the clear fcflow stats command in EXEC mode.

clear fcflow stats [aggregated] module module-number index flow-number

#### **Syntax Description**

| aggregated    | Clears the Fibre Channel flow aggregated statistics.               |
|---------------|--------------------------------------------------------------------|
| module        | Clears the statistics for a specified module.                      |
| module-number | Specifies the module number.                                       |
| index         | Clears the Fibre Channel flow counters for a specified flow index. |
| flow-number   | Specifies the flow index number.                                   |

**Defaults** 

None.

**Command Modes** 

EXEC.

#### **Command History**

| Release | Modification                 |
|---------|------------------------------|
| 1.0(2)  | This command was introduced. |

#### **Examples**

The following example shows how to clear aggregated Fibre Channel flow statistics for flow index 1 of module 2.

switch(config)# # clear fcflow stats aggregated module 2 index 1

| Command     | Description                     |
|-------------|---------------------------------|
| show fcflow | Displays the fcflow statistics. |

## clear fcns statistics

To clear the name server statistics, use the clear fcns statistics command in EXEC mode.

clear fcns statistics vsan vsan-id

#### **Syntax Description**

| vsan <i>vsan-id</i> | FCS statistics are to be cleared for a specified VSAN ranging from 1 to |
|---------------------|-------------------------------------------------------------------------|
|                     | 4093.                                                                   |

**Defaults** 

None.

**Command Modes** 

EXEC.

#### **Command History**

| Release | Modification                 |
|---------|------------------------------|
| 1.0(3)  | This command was introduced. |

#### **Examples**

The following example shows how to clear the name server statistics:

switch# show fcns statistics

switch# clear fcns statistics vsan 1

switch# show fcns statistics

| Command              | Description                          |
|----------------------|--------------------------------------|
| show fcns statistics | Displays the name server statistics. |

# clear fcs statistics

To clear the fabric configuration server statistics, use the **clear fcs statistics** command in EXEC mode.

clear fcs statistics vsan vsan-id

| • | _      | _     |         |
|---|--------|-------|---------|
|   | ntav   | Hacei | rintion |
| J | viilax | DCOL  | ription |
|   |        |       |         |

| vsan <i>vsan-id</i> | FCS statistics are to be cleared for a specified VSAN ranging from 1 to |
|---------------------|-------------------------------------------------------------------------|
|                     | 4093.                                                                   |

Defaults

None.

**Command Modes** 

EXEC mode.

#### **Command History**

| Release | Modification                 |
|---------|------------------------------|
| 1.0(2)  | This command was introduced. |

#### **Examples**

The following example shows how to clear the fabric configuration server statistics for VSAN 10: switch# clear fcs statistics vsan 10

| Command             | Description                                                      |
|---------------------|------------------------------------------------------------------|
| show fcs statistics | Displays the fabric configuration server statistics information. |

# clear fctimer session

To clear fctimer Cisco Fabric Services (CFS) session configuration and locks, use the **clear fctimer session** command.

clear fctimer session

**Syntax Description** This command has no other arguments or keywords.

**Defaults** None.

**Command Modes** EXEC mode.

**Command History** 

| Release | Modification                 |
|---------|------------------------------|
| 2.0(x)  | This command was introduced. |

Usage Guidelines None.

**Examples** The following example shows how to clear fetimer session:

switch# clear fctimer session

| Command                                    | Description |  |
|--------------------------------------------|-------------|--|
| show fctimer Displays fctimer information. |             |  |

# clear fc-redirect config vt

To delete a FC-Redirect configuration on a switch, use the clear fc-redirect config command.

clear fc-redirect config vt vt-pwwn [local-switch-only]

| •   | _      | _    |         |
|-----|--------|------|---------|
| · · | /ntav  | Hace | rintion |
| J   | /IILAA | DCOL | ription |
|     |        |      |         |

| vt vt-pwwn        | Specify the VT pWWN for the configuration to be deleted. |  |
|-------------------|----------------------------------------------------------|--|
| local-switch-only | (Optional) The configuration is deleted locally only.    |  |

#### Defaults

None.

#### **Command Modes**

EXEC mode.

#### **Command History**

| Release | Modification                 |
|---------|------------------------------|
| 3.2(1)  | This command was introduced. |

#### **Usage Guidelines**

This command is used as a last option if deleting the configuration through the application is not possible.

This command will delete any configuration (including active configurations) on FC-Redirect created by applications such as SME/DMM that may lead to data loss. When you enter this command, the host server communicates to the storage array directly by passing the individual Intelligent Service Applications causing data corruption. Use this command as a last option to clear any leftover configuration that cannot be deleted from the application (DMM/SME). Use this command while decommissioning the switch.

#### **Examples**

The following example clears the FC-Redirect configuration on the switch:

switch# clear fc-redirect config vt 2f:ea:00:05:30:00:71:64 Deleting a configuration MAY result in DATA CORRUPTION. Do you want to continue? (y/n) [n] y

| Command                            | Description                                       |
|------------------------------------|---------------------------------------------------|
| show fc-redirect<br>active-configs | Displays all active configurations on the switch. |

## clear fc-redirect decommission-switch

To remove all existing FC-Redirect configurations and disable any further FC-Redirect configurations on a switch, use the **clear fc-redirect decommission-switch** command.

#### clear fc-redirect decommission-switch

| /ntax |  |  |
|-------|--|--|
|       |  |  |
|       |  |  |

This command has no arguments or keywords.

Defaults

None.

**Command Modes** 

EXEC mode.

#### **Command History**

| Release | Modification                 |
|---------|------------------------------|
| 3.2(1)  | This command was introduced. |

#### **Usage Guidelines**

This command is used after write erase. The command is also used to move a switch from a fabric with FC-Redirect configurations to another fabric. After using this command, disconnect the switch from the fabric and reboot the switch before using it in another fabric.

#### **Examples**

The following example shows how to decommission FC-Redirect on a switch:

#### switch# clear fc-redirect decommission-switch

This Command removes any FC-Redirect configuration and disables FC-Redirect on this switch. Its usage is generally recommended in the following cases:

- 1) After 'write erase'
- 2) When removing the switch from the fabric.

If NOT for the above, Decommissioning a switch MAY result in  ${\tt DATA}$  CORRUPTION.

Do you want to continue? (Yes/No) [No] Yes

Please check the following before proceeding further:

- Hosts / targets connected locally are NOT involved in any FC-Redirect configuration.
- 2) No application running on this switch created an FC-Redirect Configuration

Please use the command 'show fc-redirect active-configs' to check these.

Do you want to continue? (Yes/No) [No] Yes switch#

| <u>n - I</u> | -4-4  | C    |        |
|--------------|-------|------|--------|
| Kei          | iateo | Comr | nands= |

| Command                            | Description                                     |  |
|------------------------------------|-------------------------------------------------|--|
| show fc-redirect<br>active-configs | Displays all active configurations on a switch. |  |
| active-comings                     |                                                 |  |

# clear ficon

Use the clear ficon command in EXEC mode to clear the FICON information for the specified VSAN.

clear ficon vsan vsan-id [allegiance | timestamp]

#### **Syntax Description**

| vsan vsan-id                               | Specifies the FICON-enabled VSAN. The ID of the VSAN is from 1 to 4093. |  |
|--------------------------------------------|-------------------------------------------------------------------------|--|
| allegiance Clears FICON device allegiance. |                                                                         |  |
| timestamp                                  | Clears FICON VSAN specific timestamp.                                   |  |

Defaults

None.

**Command Modes** 

EXEC mode.

#### **Command History**

| Release | Modification                 |
|---------|------------------------------|
| 1.3(1)  | This command was introduced. |

#### **Usage Guidelines**

The clear ficon vsan vsan-id allegiance command aborts the currently-executing session.

#### Examples

The following example clears the current device allegiance for VSAN 1:

 $\verb|switch#| \textbf{clear ficon vsan 1 allegiance}|\\$ 

The following example clears the VSAN clock for VSAN 20.

switch# clear ficon vsan 20 timestamp

| Command    | Description                        |  |
|------------|------------------------------------|--|
| show ficon | Displays configured FICON details. |  |

# clear fspf counters

To clear the Fabric Shortest Path First statistics, use the **clear fspf counters** command in EXEC mode.

clear fspf counters vsan vsan-id [interface type]

#### **Syntax Description**

| vsan           | Indicates that the counters are to be cleared for a VSAN.                                                                                    |
|----------------|----------------------------------------------------------------------------------------------------|
| vsan-id        | The ID of the VSAN is from 1 to 4093.                                                                                                    |
| interface type | (Optional). The counters are to be cleared for an interface. The interface types are fc for Fibre Channel, and port-channel for PortChannel. |

**Defaults** 

None.

#### **Command Modes**

EXEC mode.

#### **Command History**

| Release | Modification                 |
|---------|------------------------------|
| 1.0(2)  | This command was introduced. |

#### **Usage Guidelines**

If the interface is not specified, then all of the counters of a VSAN are cleared. If the interface is specified, then the counters of the specific interface are cleared.

#### **Examples**

The following example clears the FSPF t statistics on VSAN 1.

switch# clear fspf counters vsan 1

The following example clears FSPF statistics specific to the Fibre Channel interface in VSAN 1, Slot 9 Port 32.

switch# clear fspf counters vsan 1 interface fc 9/32

| Command   | Description                                           |  |
|-----------|-------------------------------------------------------|--|
| show fspf | Displays global FSPF information for a specific VSAN. |  |

## clear install failure-reason

To remove the upgrade failure reason log created during in-service software upgrades (ISSUs) on the Cisco MDS 9124 Fabric Switch, use the **clear install failure-reason** command.

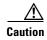

If you remove the upgrade failure reason log, then you will not have any information to help you debug in the event of an ISSU failure.

#### clear install failure-reason

**Syntax Description** 

This command has no other arguments or keywords.

Defaults

None.

**Command Modes** 

EXEC mode.

#### **Command History**

| Release | Modification                 |  |
|---------|------------------------------|--|
| 3.1(1)  | This command was introduced. |  |

#### **Usage Guidelines**

This command is supported only on the Cisco MDS 9124 Fabric Switch.

#### **Examples**

The following example removes all upgrade failure reason logs on a Cisco MDS 9124 Fabric Switch.

switch# clear install failure-reason

| Command                                                                                   | Description                                                                         |  |
|-------------------------------------------------------------------------------------------|-------------------------------------------------------------------------------------|--|
| show install all status Displays the status of an ISSU on a Cisco MDS 9124 Fabric Switch. |                                                                                     |  |
| show install all<br>failure-reason                                                        | Displays the reasons why an upgrade cannot proceed in the event of an ISSU failure. |  |

# clear ip access-list counters

To clear IP access list counters, use the clear ip access-list counters command in EXEC mode.

clear ip access-list counters list-name

| Syntax Description | list-name           | Specifies the IP access list name (maximum 64 characters). |
|--------------------|---------------------|------------------------------------------------------------|
| Defaults           | None.               |                                                            |
| Command Modes      | EXEC.               |                                                            |
| Command History    | Release             | Modification                                               |
|                    | 1.1(1)              | This command was introduced.                               |
| Examples           |                     | clears the counters for an IP access list.                 |
| Related Commands   | Command             | Description                                                |
|                    | show ip access-list | Displays IP access list information.                       |

# clear ips arp

To clear ARP caches, use the **clear ips arp** command in EXEC mode.

clear ips arp {address ip-address| interface gigabitethernet module-number}

#### **Syntax Description**

| address                      | Clears fcflow aggregated statistics.                       |
|------------------------------|------------------------------------------------------------|
| ip-address                   | Enters the peer IP address.                                |
| interface<br>gigabitethernet | Specifies the Gigabit Ethernet interface.                  |
| module-number                | Specifies slot and port of the Gigabit Ethernet interface. |

Defaults

None.

**Command Modes** 

EXEC.

#### **Command History**

| Release | Modification                 |
|---------|------------------------------|
| 1.1(1)  | This command was introduced. |

#### **Examples**

The ARP cache can be cleared in two ways: clearing just one entry or clearing all entries in the ARP cache.

The following example clears one ARP cache entry:

The following example clears all ARP cache entries

switch# clear ips arp interface gigabitethernet 8/7
arp clear successful

# clear ips stats

To clear IP storage statistics, use the **clear ips stats** command in EXEC mode.

clear ips stats {all [interface gigabitethernet slot/port] | buffer interface gigabitethernet slot/port | dma-bridge interface gigabitethernet slot/port | icmp interface gigabitethernet slot/port | ip interface gigabitethernet slot/port | ipv6 traffic interface gigabitethernet slot/port | mac interface gigabitethernet slot/port | tcp interface gigabitethernet slot/port}

#### **Syntax Description**

| all                          | Clears all IPS statistics.                    |
|------------------------------|-----------------------------------------------|
| interface<br>gigabitethernet | Clears the Gigabit Ethernet interface.        |
| slot/port                    | Specifies the slot and port numbers.          |
| buffer                       | Clears IP storage buffer information.         |
| dma-bridge                   | Clears direct memory access (DMA) statistics. |
| icmp                         | Clears ICMP statistics.                       |
| ip                           | Clears IP statistics.                         |
| ipv6                         | Clears IPv6 statistics.                       |
| mac                          | Clears Ethernet MAC statistics.               |
| tcp                          | Clears TCP statistics.                        |

Defaults

None.

**Command Modes** 

EXEC mode.

#### **Command History**

| Release | Modification                 |
|---------|------------------------------|
| 3.0(1)  | This command was introduced. |

#### **Examples**

The following example clears all IPS statistics on the specified interface.

switch# clear ips all interface gigabitethernet 8/7
switch#

# clear ips stats fabric interface

To clear the statistics for a given iSCSI or FCIP interface on a Cisco MDS 9000 18/4-Port Multi Service Module IPS linecard, use the **clear ips stats fabric interface** command.

clear ips stats fabric interface [iscsi slot/port | fcip N]

#### **Syntax Description**

| iscsi slot/port | (Optional) Clears Data Path Processor (DPP) fabric statistics for the iSCSI interface. |
|-----------------|----------------------------------------------------------------------------------------|
| fcip N          | (Optional) Clears DPP fabric statistics for the FCIP interface.                        |

Defaults

None.

**Command Modes** 

EXEC mode.

#### **Command History**

| Release | Modification                 |
|---------|------------------------------|
| 3.2(1)  | This command was introduced. |

#### **Usage Guidelines**

None.

#### **Examples**

The following example clears the statistics for a given iSCSI or FCIP interface.

switch# clear ips stats fabric interface fcip ?
<1-255> Fcip interface number
switch# clear ips stats fabric interface fcip 1
switch#
switch# clear ips stats fabric interface iscsi 1/1
switch#

| Command                         | Description                                                                                                    |
|---------------------------------|----------------------------------------------------------------------------------------------------|
| show ips stats fabric interface | Displays the fabric-related statistics for the given iSCSI or FCIP interface on a Cisco MDS 9000 18/4-Port Multi Service Module IPS linecard. |

# clear ipv6 access-list

To clear IPv6 access control list statistics, use the clear ipv6 access-list command.

clear ipv6 access-list [list-name]

| • | _      | _     |         |
|---|--------|-------|---------|
|   | mtav   | Hacer | antion  |
| J | viilax | DESCI | ription |
|   |        |       |         |

| access-list | Displays a summary of access control lists (ACLs).     |
|-------------|--------------------------------------------------------|
| list-name   | Specifies the name of the ACL. The maximum size is 64. |

Defaults

None.

**Command Modes** 

EXEC mode.

**Command History** 

| Release | Modification                 |
|---------|------------------------------|
| 3.1(0)  | This command was introduced. |

**Usage Guidelines** 

You can use the clear ipv6 access-list command to clear IPv6-ACL statistics.

**Examples** 

The following example displays information about an IPv6-ACL.

switch# clear ipv6 access-list testlist

switch#

| Command          | Description                              |
|------------------|------------------------------------------|
| ipv6 access-list | Configures an IPv6-ACL.                  |
| show ipv6        | Displays IPv6 configuration information. |

# clear ipv6 neighbors

To clear the IPv6 neighbor cache table, use the clear ipv6 neighbors command.

clear ipv6 neighbors

**Syntax Description** 

This command has no arguments or keywords.

Defaults

None.

**Command Modes** 

EXEC mode.

**Command History** 

| Release | Modification                 |
|---------|------------------------------|
| 3.1(0)  | This command was introduced. |

**Usage Guidelines** 

None.

Examples

The following example flushes the IPv6 neighbor cache table.

switch# clear ipv6 neighbors

switch#

| Command Description |                                                    |
|---------------------|----------------------------------------------------|
| ipv6 nd             | Configures IPv6 neighbor discovery commands.       |
| show ipv6 neighbors | Displays IPv6 neighbors configuration information. |

# clear islb session

To clear a pending iSLB configuration, use the clear islb session command.

clear islb session

**Syntax Description** 

This command has no arguments or keywords.

Defaults

None.

**Command Modes** 

EXEC mode.

**Command History** 

| Release | Modification                 |
|---------|------------------------------|
| 3.0(1)  | This command was introduced. |

**Usage Guidelines** 

You can use the **clear islb session** command to clear a pending iSLB configuration. This command can be executed from any switch by a user with admin privileges.

Examples

The following example clears a pending iSLB configuration.

switch# clear islb session

| Command                         | Description                                      |
|---------------------------------|--------------------------------------------------|
| islb abort                      | Discards a pending iSLB configuration.           |
| show islb cfs-session<br>status | Displays iSLB session details.                   |
| show islb pending               | Displays an iSLB pending configuration.          |
| show islb pending-diff          | Displays iSLB pending configuration differences. |
| show islb session               | Displays iSLB session information.               |
| show islb status                | Displays iSLB CFS status.                        |
| show islb vrrp                  | Displays iSBL VRRP load balancing information.   |

# clear ivr fcdomain database

To clear the IVR fedomain database, use the clear ivr fedomain database command in EXEC mode.

clear ivr fcdomain database

Syntax Description Th

This command has no arguments or keywords.

Defaults

None.

**Command Modes** 

EXEC mode.

**Command History** 

| Release | Modification                 |
|---------|------------------------------|
| 2.1(2)  | This command was introduced. |

**Usage Guidelines** 

None.

Examples

The following example clears all IVR fedomain database information.

switch# clear ivr fcdomain database

| Command                    | Description                                       |
|----------------------------|---------------------------------------------------|
| show ivr fcdomain database | Displays IVR fcdomain database entry information. |

# clear ivr service-group database

To clear an inter-VSAN routing (IVR) service group database, use the **clear ivr service-group database** command.

clear ivr service-group database

| Syntax Description | This command has no arguments or keywords. |
|--------------------|--------------------------------------------|
|                    |                                            |

**Defaults** None.

**Command Modes** EXEC mode.

| Command History | Release | Modification                 |
|-----------------|---------|------------------------------|
|                 | 3.0(1)  | This command was introduced. |

**Usage Guidelines** None.

**Examples** The following example clears the **ivr service-group database**.

switch# clear ivr service-group database

Related Commands

Command
Description
show ivr service-group Displays an IVR service group database.
database

# clear ivr zone database

To clear the Inter-VSAN Routing (IVR) zone database, use the **clear ivr zone database** command in EXEC mode.

clear ivr zone database

**Syntax Description** This command has no arguments or keywords.

**Defaults** None.

Command Modes EXEC.

Command History

| Release | Modification                 |
|---------|------------------------------|
| 1.3(1)  | This command was introduced. |

**Examples** 

The following example clears all configured IVZ information.

switch# clear ivr zone database

# clear license

To uninstall a license, use the clear license command in EXEC mode.

clear license filename

|  | Desci |  |  |
|--|-------|--|--|
|  |       |  |  |
|  |       |  |  |

| filename Specifies the license file to be uninstalled. |  |
|--------------------------------------------------------|--|
|--------------------------------------------------------|--|

Defaults

None.

**Command Modes** 

EXEC.

#### **Command History**

| Release | Modification                 |
|---------|------------------------------|
| 1.3(2)  | This command was introduced. |

#### **Examples**

The following example clears a specific license.

Do you want to continue? (y/n)  ${\bf y}$  Clearing license ..done switch#

| Command      | Description                   |
|--------------|-------------------------------|
| show license | Displays license information. |

# clear line

To clear VTY sessions, use the **clear line** command in EXEC mode.

clear line vty-name

| Syntax I | Description |
|----------|-------------|
|----------|-------------|

| vty-name | Specifies the VTY name (maximum 64 characters) | ers). |
|----------|------------------------------------------------|-------|
|----------|------------------------------------------------|-------|

Defaults

None.

**Command Modes** 

EXEC.

#### **Command History**

| Release | Modification                 |
|---------|------------------------------|
| 1.2(1)  | This command was introduced. |

#### **Examples**

The following example clears one ARP cache entry:

switch# clear line Aux
arp clear successful

| Command   | Description                |
|-----------|----------------------------|
| show line | Displays line information. |

# clear logging

To delete the syslog information, use the **clear logging** command in EXEC mode.

clear logging {logfile | nvram | onboard information [module slot] | session}

#### **Syntax Description**

| logfile             | Clears log file messages.                                                                                                    |  |  |  |
|---------------------|----------------------------------------------------------------------------------------------------|--|--|--|
| nvram               | Clears NVRAM logs.                                                                                                    |  |  |  |
| onboard information | Clears onboard failure logging (OBFL) information. The types of information include boot-uptime, cpu-hog, device-version, endtime, environmental-history, error-stats, exception-log, interrupt-stats, mem-leak, miscellaneous-error, module, obfl-history, obfl-log, register-log, stack-trace, starttime, status, and system-health. |  |  |  |
| module slot         | Clears OBFL information for a specified module.                                                                                                    |  |  |  |
| session             | Clears a logging session.                                                                                                    |  |  |  |

**Defaults** 

None.

#### **Command Modes**

EXEC.

#### **Command History**

| Release | Modification                                    |
|---------|-------------------------------------------------|
| 1.0(2)  | This command was introduced.                    |
| 3.0(1)  | Added the onboard, module and session, options. |

#### **Examples**

The following example shows how to clear the debug log file.

switch# clear logging logfile

The following example shows how to clear the onboard system health log file.

switch# clear logging onboard system-health

 $\verb|!!!WARNING!| This will clear the selected logging buffer!!$ 

Do you want to continue? (y/n) [n]

| Command      | Description                   |
|--------------|-------------------------------|
| show logging | Displays logging information. |

# clear ntp

To clear Network Time Protocol (NTP) information, use the **clear ntp** command in EXEC mode.

clear ntp {session | statistics {all-peers | io | local | memory}}}

#### **Syntax Description**

| session    | Clears NTP CFS session configuration and locks. |                                      |  |
|------------|-------------------------------------------------|--------------------------------------|--|
| statistics | Clears NTP statistics.                          | Clears NTP statistics.               |  |
| all-peers  | Clears I/O statistics for all peers.            | Clears I/O statistics for all peers. |  |
| io         | Clears I/O statistics for I/O devices.          |                                      |  |
| local      | Clears I/O statistics for local devices.        |                                      |  |
| memory     | Clears I/O statistics for memory.               |                                      |  |

Defaults

None.

**Command Modes** 

EXEC mode.

#### **Command History**

| Release | Modification                 |
|---------|------------------------------|
| 1.0(2)  | This command was introduced. |

#### **Usage Guidelines**

None mode.

#### **Examples**

The following example shows how to clear NTP statistics for all peers.

switch# clear ntp statistics all-peers

The following example shows how to clear NTP statistics for I/O devices.

switch# clear ntp statistics io

The following example shows how to clear NTP statistics for local devices.

switch# clear ntp statistics local

The following example shows how to clear NTP statistics for memory.

switch# clear ntp statistics memory

| Command  | Description                                           |
|----------|-------------------------------------------------------|
| show ntp | Displays the configured server and peer associations. |

# clear port-security

To clear the port security information on the switch, use the **clear port-security** command in EXEC mode.

clear port-security {database auto-learn {interface fc  $slot/port \mid port-channel \ port} \mid session \mid statistics} vsan \textit{vsan-id}$ 

#### **Syntax Description**

| <b>database</b> Clears the port security active configuration database.             |                                                                   |  |  |
|-------------------------------------------------------------------------------------|-------------------------------------------------------------------|--|--|
| session                                                                             | Clears the port security CFS configuration session and locks.     |  |  |
| statistics                                                                          | Clears the port security counters.                                |  |  |
| auto-learn                                                                          | Clears the auto-learnt entries for a specified interface or VSAN. |  |  |
| interface fc slot/port                                                              | Clears entries for a specified interface.                         |  |  |
| port-channel <i>port</i> Clears entries for a specified PortChannel. The range is 1 |                                                                   |  |  |
| vsan <i>vsan-id</i> Clears entries for a specified VSAN ID. The range is 1 to 40    |                                                                   |  |  |

| п | 1 | -  | •• | lta |
|---|---|----|----|-----|
| ш |   | ra | u  | пэ  |

None.

#### **Command Modes**

EXEC mode.

#### **Command History**

| Release | Modification                     |  |
|---------|----------------------------------|--|
| 1.2(1)  | This command was introduced.     |  |
| 2.0(x)  | Added the <b>session</b> option. |  |

#### **Usage Guidelines**

The active database is read-only and **clear port-security database** command can be used when resolving conflicts.

#### **Examples**

The following example clears all existing statistics from the port security database for a specified VSAN.

switch# clear port-security statistics vsan 1

The following example clears learnt entries in the active database for a specified interface within a VSAN.

 $\verb|switch#| clear port-security database auto-learn interface fc1/1 vsan 1|\\$ 

The following example clears learnt entries in the active database up to for the entire VSAN.

switch# clear port-security database auto-learn vsan 1

| <u>n - i</u> | -4   | 0   |     | -1- |
|--------------|------|-----|-----|-----|
| Kei          | ated | Lom | man | ıas |

| Command            | Description                                        |  |
|--------------------|----------------------------------------------------|--|
| show port-security | Displays the configured port security information. |  |

# clear processes log

To clear the log files on the switch, use the **clear processes log** command in EXEC mode.

clear processes log {all | pid pid-number}

| •  |          | _         |         |
|----|----------|-----------|---------|
| 81 | /ntay    | Desci     | ription |
| •  | , ii tua | D 0 3 0 1 | IPUUI   |

| all        | Deletes all of the log files.                                 |  |
|------------|---------------------------------------------------------------|--|
| pid        | Deletes the log files of a specific process.                  |  |
| pid-number | Specifies the process ID, which must be from 0 to 2147483647. |  |

Defaults

None.

**Command Modes** 

EXEC mode.

### **Command History**

| Release | Modification                 |
|---------|------------------------------|
| 1.0(2)  | This command was introduced. |

### **Usage Guidelines**

None.

#### **Examples**

The following examples show how to clear all of the log files on the switch.

switch# clear processes log all

| Command        | Description                                                                                      |  |
|----------------|--------------------------------------------------------------------------------------------------|--|
| show processes | Displays the detailed running or log information of processes or high availability applications. |  |

# clear qos statistics

To clear the quality of services statistics counters, use the **clear qos statistics** command in EXEC mode.

clear qos statistics

**Syntax Description** 

This command has no arguments or keywords.

Defaults

None.

**Command Modes** 

EXEC mode.

**Command History** 

| Release | Modification                 |
|---------|------------------------------|
| 1.0(2)  | This command was introduced. |

**Usage Guidelines** 

None.

Examples

The following examples shows how to clear the quality of service counters.

switch# clear qos statistics

| Command             | Description                                                             |  |
|---------------------|-------------------------------------------------------------------------|--|
| show qos statistics | Displays the current QoS settings, along with a number of frames marked |  |
|                     | high priority.                                                          |  |

# clear radius session

To clear RADIUS Cisco Fabric Services (CFS) session configuration and locks, use the **clear radius session** command.

clear radius session

**Syntax Description** 

This command has no other arguments or keywords.

Defaults

None.

**Command Modes** 

EXEC mode.

**Command History** 

| Release | Modification                 |
|---------|------------------------------|
| 2.0(x)  | This command was introduced. |

**Usage Guidelines** 

None.

Examples

The following example shows how to clear RADIUS session.

switch# clear radius session

| Command     | Description                                                |
|-------------|------------------------------------------------------------|
| show radius | Displays RADIUS CFS distribution status and other details. |

# clear rlir

To clear the Registered Link Incident Report (RLIR), use the clear rlir command in EXEC mode.

clear rlir {history | recent {interface fc slot/port | portnumber port-number} |
 statistics vsan vsan-id}

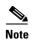

On a Cisco Fabric Switch for HP c-Class BladeSystem and on a Cisco Fabric Switch for IBM BladeCenter, the syntax differs as follows:

interface bay port | ext port

#### **Syntax Description**

| history                | Clears RLIR link incident history.                                                                                                    |
|------------------------|----------------------------------------------------------------------------------------------------|
| recent                 | Clears recent link incidents.                                                                                                    |
| interface fc slot/port | Clears entries for a specified interface.                                                                                                    |
| bay port   ext port    | Clears entries for a specified interface on a Cisco Fabric Switch for HP c-Class BladeSystem and on a Cisco Fabric Switch for IBM BladeCenter, |
| portnumber port-number | Displays the port number for the link incidents.                                                                                               |
| statistics             | Clears RLIR statistics.                                                                                                    |
| vsan <i>vsan-id</i>    | Specifies the VSNA ID for which the RLIR statistics are to be cleared.                                                                         |

Defaults

None.

**Command Modes** 

EXEC mode.

#### **Command History**

| Release | Modification                                        |
|---------|-----------------------------------------------------|
| 1.3(1)  | This command was introduced.                        |
| 3.1(2)  | Added the <b>interface bay</b>   <b>ext</b> option. |

**Usage Guidelines** 

None.

#### **Examples**

The following example clears all existing statistics for a specified VSAN.

switch# clear rlir statistics vsan 1

The following example clears the link incident history.

switch# clear rlir history

The following example clears recent RLIR information for a specified interface.

switch# clear rlir recent interface fc 1/2

The following example clears recent RLIR information for a specified port number.

switch# clear rlir recent portnumber 16

| Command   | Description                |  |
|-----------|----------------------------|--|
| show rscn | Displays RSCN information. |  |

# clear rmon alarms

To clear all the 32-bit remote monitoring (RMON) alarms from the running configuration, use the **clear rmon alarms** command.

#### clear rmon alarms

**Syntax Description** 

This command has no arguments or keywords.

Defaults

None.

**Command Modes** 

EXEC mode.

## **Command History**

| Release | Modification                 |
|---------|------------------------------|
| 3.3(1a) | This command was introduced. |

## **Usage Guidelines**

You must save the changes to startup configuration to make them permanent.

## Examples

The following example clears all 32-bit RMON alarms from the running configuration.

switch# clear rmon alarms
switch#

| Command Description   |                                               |
|-----------------------|-----------------------------------------------|
| clear rmon hcalarms   | Clears all the 64-bit RMON alarms.            |
| clear rmon all-alarms | Clears all the 32-bit and 64-bit RMON alarms. |
| clear rmon log        | Clears RMON log information.                  |

# clear rmon all-alarms

To clear all the 32-bit and 64-bit RMON alarms from the running configuration, use the **clear rmon all-alarms** command.

## clear rmon all-alarms

**Syntax Description** 

This command has no arguments or keywords.

**Defaults** 

None.

**Command Modes** 

EXEC mode.

## **Command History**

| Release | Modification                 |
|---------|------------------------------|
| 3.3(1a) | This command was introduced. |

## **Usage Guidelines**

You must save the changes to startup configuration to make them permanent.

## Examples

The following example clears all the 32-bit and 64-bit RMON alarms from the running configuration.

switch# clear rmon all-alarms
switch#

| Command             | Description                        |  |
|---------------------|------------------------------------|--|
| clear rmon alarms   | Clears all the 32-bit RMON alarms. |  |
| clear rmon hcalarms | Clears all the 64-bit RMON alarms. |  |
| clear rmon log      | Clears RMON log information.       |  |

# clear rmon hcalarms

To clear all the 64-bit RMON alarms from the running configuration, use the **clear rmon healarms** command.

### clear rmon hcalarms

**Syntax Description** 

This command has no arguments or keywords.

Defaults

None.

**Command Modes** 

EXEC mode.

## **Command History**

| Release | Modification                 |  |
|---------|------------------------------|--|
| 3.3(1a) | This command was introduced. |  |

## **Usage Guidelines**

You must save the changes to startup configuration to make them permanent.

## Examples

The following example clears all the 64-bit RMON alarms from the running configuration.

switch# clear rmon hcalarms
switch#

| Command Description                                                 |                                    |
|---------------------------------------------------------------------|------------------------------------|
| clear rmon alarms                                                   | Clears all the 32-bit RMON alarms. |
| clear rmon all-alarms Clears all the 32-bit and 64-bit RMON alarms. |                                    |
| clear rmon log                                                      | Clears RMON log information.       |

# clear rmon log

To clear all entries from RMON log on the switch, use the clear rmon log command.

clear rmon log

**Syntax Description** 

This command has no arguments or keywords.

Defaults

None.

**Command Modes** 

EXEC mode.

**Command History** 

| Release | Modification                 |
|---------|------------------------------|
| 3.3(1a) | This command was introduced. |

**Usage Guidelines** 

None.

Examples

The following example clears all entries from RMON log on the switch.

switch# clear rmon log

switch#

| Command                                                | Description                                   |  |
|--------------------------------------------------------|-----------------------------------------------|--|
| clear rmon alarm                                       | Clears all the 32-bit RMON alarms.            |  |
| clear rmon hcalarms Clears all the 64-bit RMON alarms. |                                               |  |
| clear rmon all-alarms                                  | Clears all the 32-bit and 64-bit RMON alarms. |  |

# clear role session

To clear authentication role Cisco Fabric Services (CFS) session configuration and locks, use the **clear role session** command.

clear role session

**Syntax Description** 

This command has no other arguments or keywords.

**Defaults** 

None.

**Command Modes** 

EXEC mode.

**Command History** 

| Release | Modification                 |  |
|---------|------------------------------|--|
| 2.0(x)  | This command was introduced. |  |

**Usage Guidelines** 

None.

Examples

The following example shows how to clear authentication role CFS session.

switch# clear role session

| Command   | Description                              |  |
|-----------|------------------------------------------|--|
| show role | Displays role configuration information. |  |

# clear rscn session vsan

To clear a Registered State Change Notification (RSCN) session for a specified VSAN, use the **clear rscn session vsan** command.

clear rscn session vsan vsan-id

|  | iption |
|--|--------|
|  |        |
|  |        |

| vsan-id | Specifies a VSAN where the RSCN session should be cleared. The ID of the |
|---------|--------------------------------------------------------------------------|
|         | VSAN is from 1 to 4093.                                                  |

Defaults

None.

**Command Modes** 

EXEC mode.

## **Command History**

| Release | Modification                 |
|---------|------------------------------|
| 3.0(1)  | This command was introduced. |

**Usage Guidelines** 

None.

Examples

The following example clears an RSCN session on VSAN 1.

switch# clear rscn session vsan 1

| Command   | Description                |
|-----------|----------------------------|
| rscn      | Configures an RSCN.        |
| show rscn | Displays RSCN information. |

# clear rscn statistics

To clear the registered state change notification statistics for a specified VSAN, use the **clear rscn statistics** command in EXEC mode.

clear rscn statistics vsan vsan-id

| •  |       | _      |        |
|----|-------|--------|--------|
| 51 | /ntax | Descri | intion |
|    |       |        |        |

| vsan    | The RSCN statistics are to be cleared for a VSAN.                |
|---------|------------------------------------------------------------------|
| vsan-id | The ID for the VSAN for which you want to clear RSCN statistics. |

**Defaults** 

None.

**Command Modes** 

EXEC mode.

### **Command History**

| Release | Modification                 |
|---------|------------------------------|
| 1.0(2)  | This command was introduced. |

Usage Guidelines

None.

**Examples** 

The following example shows how to clear rcsn statistics for VSAN 1.

switch# clear rscn statistics 1

| Command   | Description                |
|-----------|----------------------------|
| show rscn | Displays RSCN information. |

# clear santap module

To clear SANTap information, use the clear santap module command.

clear santap module slot-number {avt avt-pwwn [lun avt-lun] |
 itl target-pwwn host-pwwn |
 session session-id}

## Syntax Description

| slot-number                  | Specifies the Storage Services Module (SSM) module number. The range is 1 through 13.                                                                 |  |
|------------------------------|----------------------------------------------------------------------------------------------------|--|
| avt avt-pwwn                 | Removes the appliance virtual target (AVT) pWWN. The format is <i>hh:hh:hh:hh:hh:hh:hh</i> .                                                          |  |
| lun avt-lun                  | Removes the appliance virtual target (AVT) LUN. The format is <i>0xhhhh</i> [: <i>hhhh</i> [: <i>hhhhh</i> ]]].                                       |  |
| itl target-pwwn<br>host-pwwn | Removes the SANTap Initiator Target LUN (ITL) triplet. The format of the <i>target-pwwn</i> and the <i>host-pwwn</i> is <i>hh:hh:hh:hh:hh:hh:hh</i> . |  |
| session session-id           | Removes a session. The range for session ID is 0 through 2147483647                                                                                   |  |

Defaults

None.

**Command Modes** 

EXEC mode.

## **Command History**

| Release | Modification                 |
|---------|------------------------------|
| 3.0(1)  | This command was introduced. |

**Usage Guidelines** 

None.

**Examples** 

The following example shows how to remove a SANTap session.

switch# clear santap module 13 session 2020

| Command            | Description                                                                                                    |  |
|--------------------|----------------------------------------------------------------------------------------------------|--|
| santap module      | Configures the mapping between the Storage Services Module (SSM) and the VSAN where the appliance is configured. |  |
| show santap module | Displays the configuration and statistics of the SANTap feature.                                                 |  |

# clear ssm-nvram santap module

To clear the SANTap configuration for a specific slot stored on the supervisor flash, use the **clear ssm-nvram santap module** command in the configuration mode.

clear ssm-nvram santap module slot

| Syntax Description | slot                        | Displays SANTap configuration for a module in the specified slot. |
|--------------------|-----------------------------|-------------------------------------------------------------------|
| Defaults           | None.                       |                                                                   |
| ommand Modes       | EXEC mode.                  |                                                                   |
| Command History    | Release                     | Modification                                                      |
|                    | 3.2(1)                      | This command was introduced.                                      |
| sage Guidelines    | None.                       |                                                                   |
| amples             | The following example       | e shows how to clear the SANTap configuration for a slot 2.       |
|                    | switch# <b>clear ssm-nv</b> | ram santap module 2                                               |
| elated Commandss   | Command                     | Description                                                       |
|                    | ssm enable feature          | Enables the SANTap feature on the SSM.                            |

# clear scheduler logfile

To clear the command scheduler logfile, use the **clear scheduler logfile** command.

clear scheduler logfile

**Syntax Description** 

This command has no other arguments or keywords.

Defaults

None.

**Command Modes** 

EXEC mode.

**Command History** 

| Release | Modification                 |
|---------|------------------------------|
| 2.0(x)  | This command was introduced. |

**Usage Guidelines** 

None.

Examples

The following example shows how to clear the command scheduler logfile.

switch# clear scheduler logfile

| Command        | Description                             |
|----------------|-----------------------------------------|
| show scheduler | Displays command scheduler information. |

# clear screen

To clear the terminal screen, use the clear screen command in EXEC mode.

clear screen

**Syntax Description** This command has no arguments or keywords.

**Defaults** None.

**Command Modes** EXEC mode.

**Command History** 

| Release | Modification                 |
|---------|------------------------------|
| 1.0(2)  | This command was introduced. |

Usage Guidelines None.

**Examples** The following example shows how to clear the terminal screen.

switch# clear screen

# clear scsi-flow statistics

To clear the SCSI flow statistics counters, use the **clear scsi-flow statistics** command.

clear scsi-flow statistics flow-id flow-id

| Syntax Description | flow-id flow-id     | Configures the SCSI flow identification number.                              |
|--------------------|---------------------|------------------------------------------------------------------------------|
| Defaults           | None.               |                                                                              |
| ommand Modes       | EXEC mode.          |                                                                              |
| Command History    | Release             | Modification                                                                 |
|                    | 2.0(2)              | This command was introduced.                                                 |
| sage Guidelines    | None.               |                                                                              |
| xamples            | The following examp | ble shows how to clear the SCSI flow statistics counters for SCSI flow ID 3. |
|                    | switch# clear scsi  | -flow statistics flow-id 3                                                   |
| Related Commands   | Command             | Description                                                                  |
|                    | scsi-flow flow-id   | Configures the SCSI flow services.                                           |
|                    | show scsi-flow      | Displays SCSI flow configuration and status.                                 |

# clear sdv

To clear specified SAN device virtualization parameters, use the clear sdv command in EXEC mode.

clear sdv {database vsan vsan-id | session vsan vsan-id | statistics vsan vsan-id}

## **Syntax Description**

| database     | Clears the SDV database.                                  |
|--------------|-----------------------------------------------------------|
| vsan vsan-id | Specifies the number of the VSAN. The range is 1 to 4093. |
| session      | Clears the SDV session.                                   |
| statistics   | Clears the SDV statistics.                                |

Defaults

None.

**Command Modes** 

EXEC mode.

## **Command History**

| Release | Modification                 |
|---------|------------------------------|
| 3.1(2)  | This command was introduced. |

**Usage Guidelines** 

None.

**Examples** 

The following example shows how to clear SDV statistics.

switch# clear sdv statistics vsan 2

| Command             | Description                                    |
|---------------------|------------------------------------------------|
| sdv enable          | Enables or disables SAN device virtualization. |
| show sdv statistics | Displays SAN device virtualization statistics. |

# clear snmp hostconfig

To clear all SNMP hosts from the running configuration, use the **clear snmp hostconfig** command.

**Syntax Description** 

This command has no arguments or keywords.

Defaults

None.

**Command Modes** 

EXEC mode.

**Command History** 

| Release | Modification                 |
|---------|------------------------------|
| 3.3(1a) | This command was introduced. |

**Usage Guidelines** 

You must save the changes to startup configuration to make them permanent.

**Examples** 

The following example clears the SNMP host list.

switch# clear snmp hostconfig

switch#

| Command        | Description                                       |
|----------------|---------------------------------------------------|
| show snmp host | Displays the SNMP status and setting information. |

# clear ssh hosts

To clear trusted SSH hosts, use the clear ssh hosts command in EXEC mode.

clear ssh hosts

**Syntax Description** 

This command has no arguments or keywords.

Defaults

None.

**Command Modes** 

EXEC mode.

**Command History** 

| Release | Modification                 |
|---------|------------------------------|
| 1.2(1)  | This command was introduced. |

**Usage Guidelines** 

None.

Examples

 $The following \ example \ shows \ how \ to \ clear \ reset-reason \ information \ from \ NVRAM \ and \ volatile \ storage.$ 

switch# clear ssh hosts

| Command        | Description                    |
|----------------|--------------------------------|
| show ssh hosts | Displays SSH host information. |

# clear system reset-reason

To clear the reset-reason information stored in NVRAM and volatile persistent storage, use the **clear system reset-reason** command in EXEC mode.

clear system reset-reason

**Syntax Description** 

This command has no arguments or keywords.

**Defaults** 

None.

**Command Modes** 

EXEC mode.

### **Command History**

| Release | Modification                 |
|---------|------------------------------|
| 1.3(2a) | This command was introduced. |

## **Usage Guidelines**

Use this command as listed below:

- In a Cisco MDS 9500 Series switch, this command clears the reset-reason information stored in NVRAM and volatile persistent storage in the active and standby supervisor modules.
- In a Cisco MDS 9200 Series switch, this command clears the reset-reason information stored in NVRAM and volatile persistent storage in the active supervisor module.

#### **Examples**

The following example shows how to clear trusted SSH hosts.

switch# clear system reset-reason

| Command                  | Description                               |
|--------------------------|-------------------------------------------|
| show system reset-reason | Displays system reset-reason information. |

# clear tacacs+ session

To clear TACACS+ Cisco Fabric Services (CFS) session configuration and locks, use the **clear tacacs+ session** command.

clear tacacs+ session

**Syntax Description** 

This command has no other arguments or keywords.

Defaults

None.

**Command Modes** 

EXEC mode.

**Command History** 

| Release | Modification                 |
|---------|------------------------------|
| 2.0(x)  | This command was introduced. |

**Usage Guidelines** 

To use this command, TACACS+ must be enabled using the tacacs+ enable command.

Examples

The following example shows how to clear the TACACS+ session.

switch# clear tacacs+ session

| Command        | Description                                                 |
|----------------|-------------------------------------------------------------|
| show tacacs+   | Displays TACACS+ CFS distribution status and other details. |
| tacacs+ enable | Enables TACACS+.                                            |

# clear tlport alpa-cache

To clear the entire contents of the alpa-cache, use the **clear tlport alpa-cache** command in EXEC mode.

clear tlport alpa-cache

**Syntax Description** 

This command has no arguments or keywords.

Defaults

None.

**Command Modes** 

EXEC mode.

**Command History** 

| Release | Modification                 |
|---------|------------------------------|
| 1.3(5)  | This command was introduced. |

**Usage Guidelines** 

None.

Examples

The following example shows how to clear a TL port ALPA cache.

switch# clear tlport alpa-cache

| Command                | Description                              |
|------------------------|------------------------------------------|
| show tlport alpa-cache | Displays TL port alpa-cache information. |

# clear user

To clear trusted SSH hosts, use the clear user command in EXEC mode.

clear user username

| Syntax Description | username                                    | Specifies the user name to clear.           |
|--------------------|---------------------------------------------|---------------------------------------------|
| Defaults           | None.                                       |                                             |
| Command Modes      | EXEC mode.                                  |                                             |
| Command History    | Release                                     | Modification                                |
|                    | 1.2(1)                                      | This command was introduced.                |
| Usage Guidelines   | None.                                       |                                             |
| Examples           | The following examples the switch# clear us | mple shows how to log out a specified user. |
|                    | SWILCHIT CIECL US                           | 51 v 8 au                                   |
| Related Commands   | Command                                     | Description                                 |
|                    | show users                                  | Displays user information.                  |

# clear vrrp

To clear all the software counters for the specified virtual router, use the **clear vrrp** command in EXEC mode.

clear vrrp {statistics [ipv4 | ipv6] vr number interface {gigabitethernet slot/port | mgmt 0 |
 port-channel portchannel-id | vsan vsan-id}}

### **Syntax Description**

| statistics                       | Clears global VRRP statistics.                                                                  |
|----------------------------------|-------------------------------------------------------------------------------------------------|
| ipv4                             | Clears IPv4 virtual router statistics.                                                          |
| ipv6                             | Clears IPv6 virtual router statistics.                                                          |
| vr number                        | Clears specific virtual router statistics and specifies a VR number from 1 to 255.              |
| interface                        | Clears an interface.                                                                            |
| gigabitethernet<br>slot/port     | Clears a specified Gigabit Ethernet interface.                                                  |
| mgmt 0                           | Specifies the management interface.                                                             |
| port-channel port-channel-number | Clears a specified PortChannel interface. The ID of the PortChannel interface is from 1 to 128. |
| vsan vsan-id                     | Clears a specified VSAN. The ID of the VSAN is from 1 to 4093.                                  |

Defaults

None.

#### **Command Modes**

EXEC mode.

## **Command History**

| Release | Modification                                     |
|---------|--------------------------------------------------|
| 1.0(2)  | This command was introduced.                     |
| 3.0(1)  | Added the <b>ipv4</b> and <b>ipv6</b> arguments. |

## **Usage Guidelines**

None.

## **Examples**

The following example shows how to clear all the software counters for virtual router 7 on VSAN 2. switch# clear vrrp vr 7 interface vsan2

| Command   | Description                              |  |
|-----------|------------------------------------------|--|
| show vrrp | Displays VRRP configuration information. |  |
| vrrp      | Enables VRRP.                            |  |

# clear zone

To clear all configured information in the zone server for a specified VSAN, use the **clear zone** command in EXEC mode.

clear zone {database | lock | statistics {lun-zoning | read-only-zoning}} vsan vsan-id

## **Syntax Description**

| database         | Clears zone server database information.    |
|------------------|---------------------------------------------|
| lock             | Clears a zone server database lock.         |
| statistics       | Clears zone server statistics.              |
| lun-zoning       | Clears LUN-zoning related statistics.       |
| read-only-zoning | Clears read-only zoning related statistics. |
| vsan             | Clears zone information for a VSAN.         |
| vsan-id          | The ID of the VSAN is from 1 to 4093.       |

Defaults

None.

#### **Command Modes**

EXEC mode.

## **Command History**

| Release | Modification                 |  |
|---------|------------------------------|--|
| 1.0(2)  | This command was introduced. |  |
| 3.0(1)  | Added the lock option.       |  |

#### **Usage Guidelines**

After issuing a **clear zone database** command, you need to explicitly issue the **copy running-config startup-config** to ensure that the running configuration is used when you next start the switch.

When you issue the **clear zone lock** command from a remote switch, only the lock on that remote switch is cleared. When you issue the **clear zone lock** command from the switch where the lock originated, all locks in the VSAN are cleared.

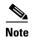

The recommended method to clear a session lock on a switch where the lock originated is by issuing the **no zone commit vsan** command.

#### **Examples**

The following examples shows how to clear all configured information in the zone server for VSAN 1. switch# clear zone database vsan 1

| Command   | Description                                             |
|-----------|---------------------------------------------------------|
| show zone | Displays zone information for any configured interface. |

# cli alias name

To define a command alias name, use the **cli alias name** command in configuration submode. To remove the user-defined command alias, use the **no** form of the command.

cli alias name command definition

no cli alias name command

#### **Syntax Description**

| command    | Specifies an alias command name. The maximum size is 30 characters.        |
|------------|----------------------------------------------------------------------------|
| definition | Specifies the alias command definition. The maximum size is 80 characters. |

#### **Defaults**

alias command.

#### **Command Modes**

Configuration submode.

## **Command History**

| Release | Modification                 |
|---------|------------------------------|
| 3.0(1)  | This command was introduced. |

## **Usage Guidelines**

Follow these guidelines when defining a command alias:

- Command aliases are global for all user sessions.
- Command aliases persist across reboots.
- Commands being aliased must be typed in full without abbreviation.
- Command alias translation always takes precedence over any keyword in any configuration mode or submode.
- Command alias support is only available on the supervisor module, not the switching modules.
- Command alias configuration takes effect for other user sessions immediately.
- You cannot override the default command alias alias, which is an alias for show cli alias.
- Nesting of command aliases is permitted to a maximum depth of 1. One command alias can refer to another command alias that refers to a valid command, not to another command alias.
- A command alias always replaces the first command keyword on the command line.
- You can define command aliases in either EXEC mode or configuration submode.

## Examples

The following example shows how to define command aliases in configuration submode.

```
switch# configt
switch(config)# cli alias name gigint interface gigabitethernet
switch(config)# cli alias name shintbr show interface brief
switch(config)# cli alias name shfcintup "shintbr| include up | include fc"
```

You can display the command aliases defined on the switch using the alias default command alias.

The following example shows how to display the command aliases defined on the switch.

```
switch# alias
CLI alias commands
===========
alias :show cli alias
gigint :interface gigabitethernet
shintbr :show interface brief
shfcintup :shintbr | include up | include fc
```

| Command        | Description                                            |
|----------------|--------------------------------------------------------|
| alias          | Displays the default alias command for show cli alias. |
| show cli alias | Displays all configured aliases.                       |

# cli var name (EXEC)

To define a CLI session variable that persists only for the duration of a CLI session, use the **cli var name** command in either EXEC mode or configuration submode.

cli var name name value

To remove a user-defined session CLI variable, use the **no** form of the command as follows:

cli no var name name

#### **Syntax Description**

| name  | Specifies a variable name. The maximum size is 31 characters. |
|-------|---------------------------------------------------------------|
| value | Specifies a variable value. The maximum size is 80.           |

#### Defaults

None.

### **Command Modes**

EXEC mode.

### **Command History**

| Release | Modification                 |
|---------|------------------------------|
| 3.0(1)  | This command was introduced. |

## **Usage Guidelines**

CLI session variables can be used as follows:

- Entered directly on the command line.
- Passed to the child script and initiated using the run-script command. The variables defined in the
  parent shell are available for use in the child run-script command process.
- Passed as command-line arguments to the **run-script** command.
- Referenced using the syntax \$(variable).

CLI variables have the following limitation:

• You cannot reference a variable through another variable using nested references.

#### **Examples**

The following example creates a user-defined CLI variable for a session.

switch# cli var name testinterface 3/4

The following example removes a user-defined CLI variable for a session.

switch# cli no var name testinterface 3/4

| Command            | Description                                                  |
|--------------------|--------------------------------------------------------------|
| cli no var name    | Removes a user-defined session CLI variable.                 |
| show cli variables | Displays all CLI variables (persistent, session and system). |

# cli var name (configuration)

To define a CLI variable that persists across CLI sessions and switch reloads, use the **cli var name** command in configuration submode. To remove the user-defined persistent CLI variable, use the **no** form of the command.

cli var name name value

no cli var name name

## **Syntax Description**

| name  | Specifies a variable name. The maximum size is 31 characters. |
|-------|---------------------------------------------------------------|
| value | Specifies a variable value. The maximum size is 80.           |

#### **Defaults**

None.

#### **Command Modes**

Configuration submode.

## **Command History**

| Release | Modification                 |
|---------|------------------------------|
| 3.0(1)  | This command was introduced. |

## **Usage Guidelines**

CLI variables can be used as follows:

- Entered directly on the command line.
- Passed to the child script and initiated using the **run-script** command. The variables defined in the parent shell are available for use in the child **run-script** command process.
- Passed as command-line arguments to the **run-script** command.
- Referenced using the syntax \$(variable).

CLI variables have the following limitations:

• You cannot reference a variable through another variable using nested references.

#### **Examples**

The following example creates a persistent user-defined CLI variable.

switch# config t
switch(config)# cli var name mgmtport mgmt 0

| Command            | Description                                                  |
|--------------------|--------------------------------------------------------------|
| show cli variables | Displays all CLI variables (persistent, session and system). |

# clock

To configure the time zone or daylight savings time, use the **clock** command in configuration mode. To disable the daylight saving time adjustment, use the **no** form of the command.

clock {summer-time summer-time-name start-week start-day start-month start-time end-week
 end-day end-month end-time offset-minutes | timezone timezone-name hours-offset
 minute-offset}

**no clock {summer-time** summer-time-name start-week start-day start-month start-time end-week end-day end-month end-time offset-minutes | **timezone** timezone-name hours-offset minute-offset}

## **Syntax Description**

| summer-time              | Specifies the name of the time zone in summer.                                                                  |
|--------------------------|----------------------------------------------------------------------------------------------------|
| summer-time-name         | Specifies the name of the daylight savings time zone, ranging from 1 to 8 characters.                           |
| start-week<br>end-week   | Specifies the starting week and ending week, ranging from 1 (week 1) to 5 (week 5).                             |
| start-day<br>end-day     | Specifies the starting day and ending day, ranging from 1 to 8 characters (Sunday to Saturday).                 |
| start-month<br>end-month | Specifies the starting month and ending month, ranging from 1 to 8 characters (January to December).            |
| start-time<br>end-time   | Specifies the starting time and ending time, ranging from 00:00 to 23:59.                                       |
| offset-minutes           | Specifies the daylight savings time offset, ranging from 1 to 1440 minutes.                                     |
| timezone                 | Specifies the name of the time zone.                                                                            |
| timezone-name            | Specifies the name of the time zone, ranging from 1 to 8 characters.                                            |
| hours-offset             | Specifies the offset time in hours, ranging from 0 to 23. Include a dash before the number; for example, -23.   |
| minutes-offset           | Specifies the offset time in minutes, ranging from 0 to 59. Include a dash before the number; for example, -59. |

#### **Defaults**

Coordinated Universal Time (UTC) is the same as Greenwich Mean Time (GMT).

## **Command Modes**

Configuration mode.

### **Command History**

| Release | Modification                                       |
|---------|----------------------------------------------------|
| 1.0(2)  | This command was introduced.                       |
| 3.1(1)  | Added a new set of arguments for <b>timezone</b> . |

### **Usage Guidelines**

The appropriate daylight savings time zone name should be specified. If it is not, the default name is used.

Specify the *hours-offset argument* with a dash before the number; for example, **-23**. Specify the *minutes-offset* argument with a dash before the number; for example, **-59**.

### **Examples**

The following example shows how to set Pacific Daylight Time starting on Sunday in the second week of March at 2:00 A.M. and ending on Sunday in the first week of November at 2:00 A.M.

```
switch# config t
switch# clock summer-time PDT 2 sunday march 02:00 1 sunday november 02:00 60
```

The following example shows how to set the time zone to Pacific Standard Time.

```
switch# config t
switch(config)# clock timezone PST 0 0
```

| Command    | Description                                                                                      |
|------------|--------------------------------------------------------------------------------------------------|
| clock set  | Changes the time on the switch.                                                                  |
| show clock | Displays the current date and time.                                                              |
| show run   | Displays changes made to the time zone configuration along with other configuration information. |

# clock set

To change the system time on a Cisco MDS 9000 Family switch, use the **clock set** command in EXEC mode.

clock set HH:MM:SS DD Month YYYY

### **Syntax Description**

| НН    | The two-digit time in hours in military format (15 for 3 p.m.). |
|-------|-----------------------------------------------------------------|
| MM    | The two-digit time in minutes (58).                             |
| SS    | The two-digit time in seconds(15).                              |
| DD    | The two-digit date (12).                                        |
| Month | The month in words (August).                                    |
| YYYY  | The four-digit year (2002).                                     |

Defaults

None.

**Command Modes** 

EXEC mode.

## **Command History**

| Release | Modification                 |  |
|---------|------------------------------|--|
| 1.0(2)  | This command was introduced. |  |

### **Usage Guidelines**

Generally, if the system is synchronized by a valid outside timing mechanism, such as an NTP clock source, or if you have a switch with calendar capability, you do not need to set the system clock. Use this command if no other time sources are available. The time specified in this command is relative to the configured time zone.

The **clock set** command changes are saved across system resets.

## **Examples**

The following example displays the **clock set** command:

switch# clock set 15:58:15 12 August 2002
Mon Aug 12 15:58:00 PDT 2002

# cloud discover

To initiate manual, on-demand cloud discovery, use the cloud discover command.

cloud discover [interface {gigabitethernet slot/port | port-channel port-channel-number}]

## **Syntax Description**

| interface                                                                | Specifies an interface for cloud discovery.                                          |  |
|--------------------------------------------------------------------------|--------------------------------------------------------------------------------------|--|
| <b>gigabitethernet</b> Specifies a Gigabit Ethernet interface. slot/port |                                                                                      |  |
| port-channel port-channel-number                                         | Specifies a PortChannel interface. The range for the PortChannel number is 1 to 256. |  |

**Defaults** 

None.

**Command Modes** 

EXEC mode.

### **Command History**

| Release | Modification                 |
|---------|------------------------------|
| 3.0(1)  | This command was introduced. |

### **Usage Guidelines**

This command is not supported on the Cisco MDS 9124 switch, the Cisco Fabric Switch for HP c-Class BladeSystem, and the Cisco Fabric Switch for IBM BladeCenter.

## Examples

The following example initiates manual, on-demand cloud discovery.

switch# cloud discover

The following example initiates manual, on-demand cloud discovery on Gigabit Ethernet interface 2/2.

switch# cloud discover interface gigabitethernet 2/2

| Command                | Description                                      |
|------------------------|--------------------------------------------------|
| cloud discovery        | Configures cloud discovery.                      |
| cloud-discovery enable | Enables discovery of cloud memberships.          |
| show cloud discovery   | Displays discovery information about the cloud.  |
| show cloud membership  | Displays information about members of the cloud. |

# cloud discovery

To configure cloud discovery, use the **cloud discovery** command in configuration mode. To remove the configuration, use the **no** form of the command.

cloud discovery {auto | fabric distribute | message icmp}

no cloud discovery {auto | fabric distribute | message icmp)

## **Syntax Description**

| auto              | Enables auto fabric discovery.                                                                     |  |
|-------------------|----------------------------------------------------------------------------------------------------|--|
| fabric distribute | Enables cloud discovery fabric distribution.                                                       |  |
| message icmp      | Configures Internet Control Message Protocol (ICMP) as the method for sending a discovery message. |  |

Defaults

Auto.

#### **Command Modes**

Configuration mode.

#### **Command History**

| Release | Modification                 |  |
|---------|------------------------------|--|
| 3.0(1)  | This command was introduced. |  |

#### **Usage Guidelines**

The iSNS server distributes cloud and membership information across all of the switches using CFS. Therefore, the cloud view is the same on all of the switches in the fabric.

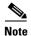

If auto discovery is disabled, interface changes result in new members becoming part of an undiscovered cloud. No new clouds are formed.

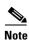

This command is not supported on the Cisco MDS 9124 switch.

### **Examples**

The following example enables auto cloud discovery.

switch# config terminal

Enter configuration commands, one per line. End with  ${\tt CNTL/Z.}$  switch(config)# cloud disovery auto

The following example enables auto cloud discovery fabric distribution.

switch(config)# cloud disovery fabric distribute

The following example disables auto cloud discovery fabric distribution.

switch(config)# no cloud disovery fabric distribute

| Command                                                     | Description                                      |
|-------------------------------------------------------------|--------------------------------------------------|
| cloud discover Initiates manual, on-demand cloud discovery. |                                                  |
| cloud-discovery enable                                      | Enables discovery of cloud memberships.          |
| show cloud discovery                                        | Displays cloud discovery information.            |
| show cloud membership                                       | Displays information about members of the cloud. |

# cloud-discovery enable

To enable discovery of cloud memberships, use the **cloud-discovery** command in configuration mode. To disable discovery of cloud memberships, use the **no** form of the command.

cloud-discovery enable

no cloud-discovery enable

**Syntax Description** 

This command has no arguments or keywords.

Defaults

Disabled.

**Command Modes** 

Configuration mode.

### **Command History**

| Release | Modification                 |  |
|---------|------------------------------|--|
| 3.0(1)  | This command was introduced. |  |

#### **Usage Guidelines**

This command is not supported on the Cisco MDS 9124 switch.

#### **Examples**

The following example enables discovery of cloud memberships.

switch# config terminal

Enter configuration commands, one per line. End with  ${\tt CNTL/Z.}$ 

switch(config)# cloud-discovery enable

The following example disables discovery of cloud memberships.

switch(config)# no cloud-discovery enable

| CommandDescriptioncloud discoverInitiates manual, on-demand cloud discovery. |                                                                   |  |
|------------------------------------------------------------------------------|-------------------------------------------------------------------|--|
|                                                                              |                                                                   |  |
| cloud discovery                                                              | Configures cloud discovery.                                       |  |
| show cloud                                                                   | <b>cloud</b> Displays cloud discovery and membership information. |  |

# cluster

To configure a cluster feature, use the **cluster** command.

### cluster enable

**Defaults** None.

**Command Modes** Configuration mode.

| Command History | Release | Modification                 |
|-----------------|---------|------------------------------|
|                 | 3.2(2)  | This command was introduced. |

Usage Guidelines None.

**Examples** The following example enables the Cisco SME clustering:

switch# config terminal
switch(config)# cluster enable
switch(config)#

# code-page

| Command                                                                                                    | Description                                      |  |
|----------------------------------------------------------------------------------------------------|--------------------------------------------------|--|
| show sme cluster                                                                                           | Displays information about the Cisco SME cluster |  |
| Use the <b>code-page</b> command to configure the EBCDIC format. To disable the configuration or to revert |                                                  |  |

Use the **code-page** command to configure the EBCDIC format. To disable the configuration or to revert to factory defaults, use the **no** form of the command.

code-page brazil | france | international-5 | italy | japan | spain-latinamerica | uk | us-canada

## **Syntax Description**

| code-page          | Configures code page on a FICON-enabled VSAN            |
|--------------------|---------------------------------------------------------|
| brazil             | Configures the <b>brazil</b> EBCDIC format.             |
| france             | Configures the <b>france</b> EBCDIC format.             |
| international-5    | Configures the <b>international-5</b> EBCDIC format.    |
| italy              | Configures the <b>italy</b> EBCDIC format.              |
| japan              | Configures the <b>japan</b> EBCDIC format.              |
| spain-latinamerica | Configures the <b>spain-latinamerica</b> EBCDIC format. |
| uk                 | Configures the <b>uk</b> EBCDIC format.                 |
| us-canada          | Configures the <b>us-canada</b> EBCDIC format.          |
|                    |                                                         |

Defaults

None.

**Command Modes** 

Configuration mode.

## **Command History**

| Release | Modification                 |
|---------|------------------------------|
| 1.3(1)  | This command was introduced. |

## **Usage Guidelines**

This is an optional configuration. If you are not sure of the EBCDIC format to be used, we recommend retaining the **us-canada** (default) option.

## Examples

The following example configures the italy EBCDIC format.

switch(config)# ficon vsan 2
switch(config-ficon)# code-page italy

The following example reverts to the factory default of using the us-canada EBCDIC format.

switch(config-ficon)# no code-page

| Command            | Description                          |
|--------------------|--------------------------------------|
| show ficon         | Displays configured FICON details.   |
| ficon vsan vsan-id | Enables FICON on the specified VSAN. |

# commit

| Release | Modification                 |
|---------|------------------------------|
| 1.3(1)  | This command was introduced. |

To apply the pending configuration pertaining to the Call Home configuration session in progress, use the **commit** command in Call Home configuration submode.

#### commit

**Syntax Description** 

This command has no other arguments or keywords.

Defaults

None.

**Command Modes** 

Call Home configuration submode.

### **Command History**

| Release | Modification                 |
|---------|------------------------------|
| 2.0(1b) | This command was introduced. |

## **Usage Guidelines**

CFS distribution must be enabled before you can commit the Call Home configuration.

### **Examples**

The following example shows how to commit the Call Home configuration commands.

switch# config terminal

Enter configuration commands, one per line. End with  ${\tt CNTL/Z.}$ 

switch(config)# callhome

switch(config-callhome)# commit

| Command       | Description                                                  |
|---------------|--------------------------------------------------------------|
| callhome      | Configures the Call Home function.                           |
| callhome test | Sends a dummy test message to the configured destination(s). |
| show callhome | Displays configured Call Home information.                   |

# contract-id

To configure the service contract ID of the customer with the Call Home function, use the **contract-id** command in Call Home configuration submode. To disable this feature, use the **no** form of the command.

contract-id customer-id

no contract-id customer-id

## **Syntax Description**

| contract-id | (Optional) Configures the service contract ID of the customer. Allows up to |
|-------------|-----------------------------------------------------------------------------|
|             | 64 characters for the contract number.                                      |

Defaults

None.

#### **Command Modes**

Call Home configuration submode.

### **Command History**

| Release | Modification                 |
|---------|------------------------------|
| 1.0(2)  | This command was introduced. |

## **Usage Guidelines**

None.

### **Examples**

The following example shows how to configure the contract ID in the Call Home configuration.

switch# config terminal

Enter configuration commands, one per line. End with  $\mathtt{CNTL}/\mathtt{Z}.$ 

switch(config)# callhome

switch(config-callhome)# contract-id Customer1234

| Command       | Description                                                  |
|---------------|--------------------------------------------------------------|
| callhome      | Configures the Call Home function.                           |
| callhome test | Sends a dummy test message to the configured destination(s). |
| show callhome | Displays configured Call Home information.                   |

# configure terminal

To enter the configuration mode, use the **configure terminal** command in EXEC mode.

configure terminal

**Syntax Description** 

This command has no arguments or keywords.

Defaults

None.

**Command Modes** 

EXEC mode.

**Command History** 

| Release | Modification                 |
|---------|------------------------------|
| 1.0(2)  | This command was introduced. |

**Usage Guidelines** 

None.

Examples

The following example enters the configuration mode:

switch# configure terminal
switch(config)#

The following example enters the configuration mode using an abbreviated format of the command:

switch# config terminal
switch(config)#

# copy

To save a backup of the system software, use the copy command in EXEC mode.

copy source-URL destination-URL

## **Syntax Description**

| source-URL      | The location URL or alias of the source file or directory to be copied. |
|-----------------|-------------------------------------------------------------------------|
| destination-URL | The destination URL or alias of the copied file or directory.           |

The following table lists the aliases for source and destination URLs.

| running-config | Specifies the configuration currently running on the switch. The <b>system:running-config</b> keyword represents the current running configuration file.                                                                                                    |
|----------------|----------------------------------------------------------------------------------------------------|
| startup-config | Specifies the configuration used during initialization (startup). You can copy the startup configuration from NVRAM. The <b>nvram:startup-config</b> keyword represents the configuration file used during initialization.                                                                                              |
| bootflash:     | Specifies the location for internal bootflash memory.                                                                                                    |
| log:           | Specifies the location for the log file system.                                                                                                    |
| slot0:         | Specifies the location for the CompactFlash memory or PCMCIA card.                                                                                                    |
| volatile:      | Specifies the location for the volatile file system.                                                                                                    |
| system:        | Specifies the location for system memory, which includes the running configuration.                                                                                                    |
| fabric         | Specifies a fabric wide startup configuration update using Cisco Fabric Services (CFS) where all the remote switches in the fabric copy their running configuration (source) file into their startup configuration (destination) file. The syntax for this command is <b>copy running-config startup-config fabric.</b> |
| tftp:          | Specifies the location for a Trivial File Transfer Protocol (TFTP) network server. The syntax for this alias is <b>tftp:</b> [[//location]/directory]/filename.                                                                                                    |
| ftp:           | Specifies the location for a File Transfer Protocol (FTP) network server. The syntax for this alias is <b>ftp:</b> [[//location]/directory]/filename.                                                                                                    |
| scp:           | Specifies the location for a secure copy (scp) network server. The syntax for this alias is <b>scp:</b> [[//location]/directory]/filename.                                                                                                    |
| sftp:          | Specifies the location for a Secure Trivial File Transfer Protocol (SFTP) network server. The syntax for this alias is <b>sftp:</b> [[//location]/directory]/filename.                                                                                                    |
| log:           | Specifies the location for log files stored in the same directory.                                                                                                    |
| debug:         | Specifies the location for the debug files stored in the debug partition                                                                                                    |
| nvram:         | Specifies the switch NVRAM.                                                                                                    |
| core:          | Specifies the location of the cores from any switching or supervisor module to an external flash (slot 0) or a TFTP server.                                                                                                    |
| filename       | The name of the Flash file.                                                                                                    |
| sup-1<br>sup-2 | The number of the supervisor module, where sup-1 is the slot 5 supervisor (active) and sup-2 is the slot 6 supervisor (standby).                                                                                                    |

Defaults

None.

**Command Modes** 

EXEC mode.

#### **Command History**

| Release | Modification                                       |
|---------|----------------------------------------------------|
| 1.3(4)  | Command modified.                                  |
| 2.1(1a) | Added the <b>fabric</b> keyword and functionality. |

## **Usage Guidelines**

This command makes the running and the backup copy of the software identical.

A file can only be copied from an active supervisor to a standby supervisor, not from standby to active.

This command does not allow 127.x.x.x IP addresses.

The copy function will not be completed if the required space is not available in the directory. First change to the required directory (for example, **cd bootflash:**) and verify the available space (for example, **dir bootflash:**).

The entire copying process may take several minutes.

Do not copy a file from an external source directly to the standby supervisor. You must copy from the external source to the active supervisor, and then copy the saved file to the standby supervisor.

You can save cores (from the active supervisor module, the standby supervisor module, or any switching module) to an external flash (slot 0) or to a TFTP server in one of two ways:

- On demand—to copy a single file based on the provided process ID.
- Periodically—to copy core files periodically as configured by the user.

You copy the logfile to a different location using the **copy log:messages** command.

The debug partition contains debugging files created by the software for troubleshooting purposes.

The **running-config startup-config fabric** parameters allow you to use CFS to force every switch in the Fibre Channel fabric to copy their running configuration (source) to their startup configuration (destination).

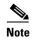

If any remote switch fails to complete the **copy running-config startup-config fabric** process, the initiator switch also does not complete saving its startup-configuration. This means, both the remote switch and the initiator switch have failed to save their startup-configuration (the old startup-configuration reverts back). All the other switches in the network would have succeeded.

#### **Examples**

The following example saves your configuration to the startup configuration.

switch# copy system:running-config nvram:startup-config

The following example copies the file called samplefile from the slot0 directory to the mystorage directory.

switch# copy slot0:samplefile slot0:mystorage/samplefile

The following example copies a file from the current directory level.

switch# copy samplefile mystorage/samplefile

If the current directory is slot0:mydir, this command copies slot0:mydir/samplefile to slot0:mydir/mystorage/samplefile.

The following example downloads a configuration file from an external CompactFlash to the running configuration.

switch copy slot0:dns-config.cfg system:running-config

The following example saves a running configuration file to an external CompactFlash.

switch# copy system:running-config slot0:dns-config.cfg

The following example saves a startup configuration file to an external CompactFlash.

switch# copy system:startup-config slot0:dns-config.cfg

The following example uses CFS to cause all switches in the fabric to copy their running configuration (source) file to their startup configuration (destination) file.

switch# copy running-config startup-config fabric
[######################## 100%
switch#

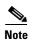

If any remote switch fails to complete the **copy running-config startup-config fabric** process, the initiator switch also does not complete saving its startup-configuration. This means, both the remote switch and the initiator switch have failed to save their startup-configuration (the old startup-configuration reverts back). All the other switches in the network would have succeeded.

The following example creates a backup copy of the binary configuration.

switch# copy nvram:startup-config nvram:snapshot-config

The following example copies an image in bootflash on the active supervisor to the bootflash on the standby supervisor.

switch# copy bootflash:myimage bootflash://sup-2/myimage

The following example creates a running configuration copy in bootflash.

switch# copy system:running-config bootflash:my-config

The following examples creates a startup configuration copy in bootflash.

switch# copy nvram:startup-config bootflash:my-config

| Command      | Description                                             |
|--------------|---------------------------------------------------------|
| cd           | Changes the default directory or file system.           |
| dir          | Displays a list of files on a file system.              |
| reload       | Reloads the operating system.                           |
| show version | Displays the version of the running configuration file. |

# copy licenses

To save a backup of the installed license files, use the **copy licenses** command in EXEC mode.

copy licenses source-URL destination-URL

### **Syntax Description**

| source-URL      | The location URL or alias of the source file or directory to be copied. |
|-----------------|-------------------------------------------------------------------------|
| destination-URL | The destination URL or alias of the copied file or directory.           |

The following table lists the aliases for source and destination URLs.

| bootflash: | Specifies the location for internal bootflash memory.              |
|------------|--------------------------------------------------------------------|
| slot0:     | Specifies the location for the CompactFlash memory or PCMCIA card. |
| volatile:  | Specifies the location for the volatile file system.               |
| filename   | Specifies the name of the license file with a.tar extension.       |

#### Defaults

None.

#### **Command Modes**

EXEC mode.

#### **Command History**

| Release | Modification                 |
|---------|------------------------------|
| 1.3(4)  | This command was introduced. |

### **Usage Guidelines**

The copy function will not be completed if the required space is not available in the directory. First change to the required directory (for example, **cd bootflash:**) and verify the available space (for example, **dir bootflash:**).

We recommend backing-up your license files immediately after installing them and just before issuing a **write erase** command.

### **Examples**

The following example saves a file called Enterprise.tar to the bootflash: directory.

switch# copy licenses bootflash:/Enterprise.tar
Backing up license done

| Command         | Description                                   |
|-----------------|-----------------------------------------------|
| cd              | Changes the default directory or file system. |
| dir             | Displays a list of files on a file system.    |
| install license | Installs a license file.                      |

# copy ssm-nvram standby-sup

To copy the contents of the Storage Services Module (SSM) NVRAM to the standby Supervisor 2 module when migrating from a Supervisor 1 to Supervisor 2 module, use the **copy ssm-nvram standby-sup** command in EXEC mode.

copy ssm-nvram standby-sup

**Syntax Description** 

This command has no arguments or keywords.

**Defaults** 

None.

**Command Modes** 

EXEC mode.

**Command History** 

| Release | Modification                 |
|---------|------------------------------|
| 3.0(1)  | This command was introduced. |

### **Usage Guidelines**

This command should only be used for migrating from a Supervisor 1 to a Supervisor 2 module. When both modules in the switch are the same, you should not use this command; use the **copy** command instead.

### **Examples**

The following example copies the contents of the SSM NVRAM to the standby Supervisor 2 module. switch# copy ssm-nvram standby-sup

| Command | Description                            |
|---------|----------------------------------------|
| copy    | Saves a backup of the system software. |

# counter

To configure an indivisual counter to override the default configuration, use the **counter** command. To reset the value of the counter to default value, use the **no** form of the command.

counter{link-loss|sync-loss|invalid-crc|invalid-words|protocol-error|rx-performance|tx-performance|state-change} poll-interval <interval> {absolute|delta} rising-threshold </in>
threshold> event <event id> falling-threshold <low threshold> event <event id>

## **Syntax Description**

| link loss         | Configures link loss counter.               |
|-------------------|---------------------------------------------|
| sync-loss         | Configures sync loss counter.               |
| invalid-crc       | Configures invalid CRC counter.             |
| invalid-words     | Configures invalid words counter.           |
| protocol-errors   | Configures protocol error counter.          |
| rx-performance    | Counfigures RX performance counter.         |
| tx-performance    | Configures TX performance counter.          |
| state-change      | Configures state-change counter.            |
| poll-interval     | Configures poll interval for counter.       |
| interval          | Displays poll interval in seconds.          |
| absolute/delta    | Displays the threshold type.                |
| rising-threshold  | Configures the upper threshold value.       |
| rising-threshold  | Sets numerical upper threshold limit.       |
| event             | Configures high threshold event.            |
| event-id          | Displays event ID from event configuration. |
| falling-threshold | Configures the lower threshold value.       |
| low-threshold     | Sets numerical low threshold limit.         |

Defaults

None.

**Command Modes** 

Configuration submode.

### **Command History**

| Release | Modification                 |
|---------|------------------------------|
| 3.4(1)  | This command was introduced. |

### **Usage Guidelines**

This command shows each threshold per interfaceand the threshold values inherited from the policies.

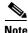

The falling threshold and the event need not be configured and are optional. The **no** counter command will reset the value of the counter to the default value.

The following example shows all the changes made using the **port-type** and **counter** commands by using the **show port-monitor** [name] and the **show running config** command:

| Command                  | Description                  |
|--------------------------|------------------------------|
| <b>Show port-monitor</b> | Shows port monitor policies. |

# crypto ca authenticate

To associate and authenticate a certificate of the certificate authority (CA) and configure its CA certificate (or certificate chain), use the **crypto ca authenticate** command in configuration mode. The CA certificate or certificate chain is assumed to already be available in Privacy Enhanced Mail (PEM) (base-64) encoded format.

crypto ca authenticate trustpoint-label

#### **Syntax Description**

| trustpoint-label | Specifies the name of the trust point. The maximum size is 64 |
|------------------|---------------------------------------------------------------|
|                  | characters.                                                   |

**Defaults** 

None.

**Command Modes** 

Configuration mode.

#### **Command History**

| Release | Modification                 |
|---------|------------------------------|
| 3.0(1)  | This command was introduced. |

#### **Usage Guidelines**

This command authenticates the CA to the switch by obtaining the self-signed certificate of the CA that contains the public key of the CA. Because the CA signs its own certificate, you should manually authenticate the public key of the CA by contacting the CA administrator when you execute this command.

This command is required when you initially configure certificate authority support for the switch. Before you attempt CA authentication, first create the trust point using the **crypto ca trustpoint** command. The CA certificate fingerprint (the MD5 or SHA hash of the certificate) is generally published by the CA. When authenticating the CA, the certificate fingerprint is displayed. The administrator needs to compare it with the one published by the CA and accept the CA certificate only if it matches.

If the CA being authenticated is a subordinate CA (meaning that is is not self-signed), then it is certified by another CA which in turn my be certified by yet another CA and so on until there is a self-signed CA. In this case, the subordinate CA in question is said to have a CA certificate chain certifying it. The entire chain must be input during CA authentication. The maximum length that the CA certificate chain supports is ten.

The trust point CA is the certificate authority configured on the switch as the trusted CA. Any peer certificate obtained will be accepted if it is signed by a locally trusted CA or its subordinates.

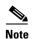

The trust point configuration (created by the **crypto ca trustpoint** command) is persistent only if saved explicitly using the **copy running-config startup-config** command. The certificates and CRL associated to a trust point are automatically made persistent if the trust point in question was already saved in the startup configuration. Conversely, if the trust point was not saved in the startup configuration, the certificates and CRL associated to it are not made persistent automatically because they do not exist without the corresponding trust point after the switch reboots.

To ensure the that the configured certificates, CRLs and key pairs are made persistent, always save the running configuration to the startup configuration

### **Examples**

The following example authenticates a CA certificate called admin-ca.

```
switch# config terminal
switch(config)# crypto ca authenticate myCA
input (cut & paste) CA certificate (chain) in PEM format;
end the input with a line containing only END OF INPUT :
----BEGIN CERTIFICATE-----
```

MIIC4jCCAoygAwIBAgIQBWDSiay0GZRPSRI1jK0ZejANBgkqhkiG9w0BAQUFADCB  $\verb+kDEgMB4GCSqGSIb3DQEJARYRYW1hbmRrZUBjaXNjby5jb20xCzAJBgNVBAYTAk1O+ \\$ MRIwEAYDVQQIEw1LYXJuYXRha2ExEjAQBgNVBAcTCUJhbmdhbG9yZTEOMAwGA1UE ChMFQ21zY28xEzARBgNVBAsTCm51dHN0b3JhZ2UxEjAQBgNVBAMTCUFwYXJuYSBD  ${\tt QTAeFw0wNTA1MDMyMjQ2MzdaFw0wNzA1MDMyMjU1MTdaMIGQMSAwHgYJKoZ1hvcN}$ AQkBFhFhbWFuZGt1QGNpc2NvLmNvbTELMAkGA1UEBhMCSU4xEjAQBgNVBAgTCUth  $\verb|cm5hdGFrYTESMBAGA1UEBxMJQmFuZ2Fsb3J1MQ4wDAYDVQQKEwVDaXNjbzETMBEG| \\$  $\verb|A1UECxMKbmV0c3RvcmFnZTESMBAGA1UEAxMJQXBhcm5hIENBMFwwDQYJKoZIhvcN||$ AQEBBQADSwAwSAJBAMW/7b3+DXJPANBsIHHzluNccNM87ypyzwuoSNZXOMpeRXXI OzyBAgiXT2ASFuUOwQ1iDM8rO/41jf8RxvYKvysCAwEAAaOBvzCBvDALBgNVHQ8E BAMCAcYwDwYDVR0TAQH/BAUwAwEB/zAdBgNVHQ4EFgQUJyjyRoMbrCNMRU2OyRhQ GgsWbHEwawYDVR0fBGQwYjAuoCygKoYoaHR0cDovL3NzZS0wOC9DZXJ0RW5yb2xs L0FwYXJuYSUyMENBLmNybDAwoC6gLIYqZmlsZTovL1xcc3N1LTA4XEN1cnRFbnJv bGxcQXBhcm5hJTIwQ0EuY3JsMBAGCSsGAQQBgjcVAQQDAgEAMA0GCSqGSIb3DQEB BQUAA0EAHv6UQ+8nE399Tww+KaGr0g0NIJaqNgLh0AFcT0rEyuyt/WYGPzksF9Ea NBG7E0oN66zex0E0EfG1Vs6mXp1//w==

```
----END CERTIFICATE----
```

END OF INPUT

Fingerprint(s): MD5 Fingerprint=65:84:9A:27:D5:71:03:33:9C:12:23:92:38:6F:78:12 Do you accept this certificate? [yes/no]:y

| Command                        | Description                                   |
|--------------------------------|-----------------------------------------------|
| crypto ca trustpoint           | Configures the trust point.                   |
| show crypto ca<br>certificates | Displays configured trust point certificates. |
| show crypto ca<br>trustpoints  | Displays trust point configurations.          |

# crypto ca crl request

To configure a new certificate revocation list (CRL) downloaded from the certificate authority (CA), use the **crypto ca crl request** command in configuration mode.

crypto ca crl request trustpoint-label source-file

#### **Syntax Description**

| trustpoint-label | Specifies the name of the trust point. The maximum size is 64 characters.                                   |
|------------------|----------------------------------------------------------------------------------------------------|
| source-file      | Specifies the location of the CRL in the form <b>bootflash</b> : <i>filename</i> . The maximum size is 512. |

**Defaults** 

None.

**Command Modes** 

Configuration mode.

#### **Command History**

| Release | Modification                 |
|---------|------------------------------|
| 3.0(1)  | This command was introduced. |

### **Usage Guidelines**

Cisco MDS SAN-OS allows you to pre-download CRLs for the trust points and cache the CRLs in the cert store using the **crypto ca crl request** command. During the verification of a peer certificate by IPsec/IKE or SSH, the issuer CA's CRL will be consulted only if it had already been configured locally, and revocation checking is configured to use CRL. Otherwise, CRL checking is not done and a certificate is considered to be not revoked if no other revocation checking methods are configured. This mode of CRL checking is called CRL optional.

The other modes of revocation checking are called CRL best-effort and CRL mandatory. In these modes, if the CRL is not found locally, there is an attempt to fetch it automatically from the CA. These modes are not supported in MDS SAN-OS release 3.0(1).

The CRL file specified should contain the latest CRL in either Privacy Enhanced Mail (PEM) format or Distinguished Encoding Rules (DER) format.

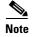

The trust point configuration (created by the **crypto ca trustpoint** command) is persistent only if saved explicitly using the **copy running-config startup-config** command. The certificates and CRL associated to a trust point are automatically made persistent if the trust point in question was already saved in the startup configuration. Conversely, if the trust point was not saved in the startup configuration, the certificates and CRL associated to it are not made persistent automatically because they do not exist without the corresponding trust point after the switch reboots.

To ensure the that the configured certificates, CRLs and key pairs are made persistent, always save the running configuration to the startup configuration.

## **Examples**

The following example configures a CRL for the trust point or replaces the current CRL.

switch# config t
switch(config)# crypto ca crl request admin-ca bootflash:admin-ca.crl

| Command            | Description                                             |
|--------------------|---------------------------------------------------------|
| revocation-check   | Configures trust point revocation check methods.        |
| show crypto ca crl | Displays configured certificate revocation lists (CRL). |

# crypto ca enroll

To request a certificate for the switch's RSA key pair created for this trust point CA, use the crypto ca enroll command in configuration mode.

crypto ca enroll trustpoint-label

#### **Syntax Description**

| trustpoint-label | Specifies the name of the trust point. The maximum size is 64 |
|------------------|---------------------------------------------------------------|
|                  | characters.                                                   |

**Defaults** 

None.

**Command Modes** 

Configuration mode.

#### **Command History**

| Release | Modification                 |
|---------|------------------------------|
| 3.0(1)  | This command was introduced. |

### **Usage Guidelines**

An MDS switch can enroll with the trust point CA to get an identity in the form of a certificate. You can enroll your switch with multiple trust points, thereby getting a separate identity certificate from each.

When enrolling with a trust point, you must specify an RSA key pair to be certified. This key pair must be generated and associated to the trust point before generating the enrollment request. The association between the trust point, key pair, and identity certificate is valid until it is explicitly removed by deleting the identity certificate first, followed by disassociating the key pair, and deleting the CA certificates (in any order), and finally deleting the trust point itself, in that order only.

Use the **crypto ca enroll** command to generate a request to obtain an identity certificate from each of your trust points corresponding to authenticated CAs. The certificate signing request (CSR) generated is per Public-Key Cryptography Standards (PKCS) #10 standard, and is displayed in PEM format. Cut and paste it and submit it to the corresponding CA through e-mail or the CA website. The CA administrator issues the certificate and makes it available to you either through the website or by sending it in e-mail. You need to import the obtained identity certificate to the corresponding trust point using the **crypto ca import** *trustpoint-label* **certificate** command.

The challenge password is not saved with the configuration. This password is required in the event that your certificate needs to be revoked, so you must remember this password.

#### **Examples**

The following example generates a certificate request for an authenticated CA.

switch# config t

switch(config)# crypto ca enroll myCA

Create the certificate request ..

Create a challenge password. You will need to verbally provide this password to the CA Administrator in order to revoke your certificate.

For security reasons your password will not be saved in the configuration.

Please make a note of it.

Password:nbv123

The subject name in the certificate will be: Vegas-1.cisco.com Include the switch serial number in the subject name? [yes/no]:no Include an IP address in the subject name [yes/no]:yes ip address:172.22.31.162

The certificate request will be displayed...
----BEGIN CERTIFICATE REQUEST----

MIIBqzCCARQCAQAwHDEaMBgGA1UEAxMRVmVnYXMtMS5jaXNjby5jb20wgZ8wDQYJ
KoZIhvcNAQEBBQADgY0AMIGJAoGBAL8Y1UAJ2NC7jUJ1DVaSMqNIgJ2kt8r141KY
0JC6ManNy4qxk8VeMXZSiLJ4JgTzKWdxbLDkTTysnjuCXGvjb+wj0hEhv/y51T9y
P2NJJ8ornqShrvFZgC7ysN/PyMwKcgzhbVpj+rargZvHtGJ91XTq4WoVkSCzXv8S
VqyH0vEvAgMBAAGgTzAVBgkqhkiG9w0BCQcxCBMGbmJ2MTIzMDYGCSqGSIb3DQEJ
DjEpMCcwJQYDVR0RAQH/BBswGYIRVmVnYXMtMS5jaXNjby5jb22HBKwWH6IwDQYJ
KoZIhvcNAQEEBQADgYEAkT60KER6Qo8nj0sDXZVHSfJZh6K6JtDz3Gkd99GlFWgt
PftrNcWUE/pw6HayfQ12T3ecgNwe12d15133YBF2bktExiI6U188nT0jglXMjja8
8a23bNDpNsM8rklwA6hWkrVL8NUZEFJxqbjfngPNTZacJCUS6ZqKCMetbKytUx0=----END CERTIFICATE REQUEST----

| Command                                             | Description                                                               |
|-----------------------------------------------------|---------------------------------------------------------------------------|
| crypto ca import<br>trustpoint-label<br>certificate | Imports the identity certificate obtained from the CA to the trust point. |
| crypto key generate<br>rsa                          | Generates an RSA key pair.                                                |
| rsakeypair                                          | Configures and associates the RSA key pair details to a trust point.      |
| show crypto key<br>mypubkey rsa                     | Displays all RSA public key configurations.                               |

# crypto ca export

To export the RSA key pair and the associated certificates (identity and CA) of a trust point within a Public-Key Cryptography Standards (PKCS) #12 format file to a specified location, use the **crypto ca export** command in configuration mode.

crypto ca export trustpoint-label pkcs12 destination-file-url pkcs12-password

## **Syntax Description**

| trustpoint-label            | Specifies the name of the trust point. The maximum size is 64 characters.                                                 |
|-----------------------------|----------------------------------------------------------------------------------------------------|
| pkcs12 destination-file-url | Specifies a destination file in <b>bootflash</b> : <i>filename</i> format. The maximum size is 512 characters.            |
| pkcs12-password             | Specifies the password to be used to protect the RSA private key in the exported file. The maximum size is 64 characters. |

**Defaults** 

None.

#### **Command Modes**

Configuration mode.

#### **Command History**

| Release | Modification                 |
|---------|------------------------------|
| 3.0(1)  | This command was introduced. |

### **Usage Guidelines**

You can export the identity certificate along with the associated RSA key pair and CA certificate (or certificate chain) to a PKCS #12 format file for backup purposes. You can later import the certificate and RSA key pair to recover from a system crash on your switch.

### Examples

The following example shows how to export a certificate and key pair in PKCS #12 format.

switch# config terminal

switch(config)# crypto ca export admin-ca pkcs12 bootflash:adminid.p12 nbv123

| Command                                             | Description                                                                                               |
|-----------------------------------------------------|----------------------------------------------------------------------------------------------------|
| crypto ca import<br>trustpoint-label<br>certificate | Imports the identity certificate obtained from the CA to the trust point.                                 |
| crypto ca import trustpoint-label pkcs12            | Imports the identity certificate and associated RSA key pair and CA certificate (chain) to a trust point. |
| crypto key generate<br>rsa                          | Generates an RSA key pair.                                                                                |

| Command                         | Description                                                          |
|---------------------------------|----------------------------------------------------------------------|
| rsakeypair                      | Configures and associates the RSA key pair details to a trust point. |
| show crypto key<br>mypubkey rsa | Displays any RSA public key configurations.                          |

# crypto ca import

To import the identity certificate alone in PEM format or the identity certificate and associated RSA key pair and CA certificate (or certificate chain) in Public-Key Cryptography Standards (PKCS) #12 form, use the **crypto ca import** command in configuration mode.

crypto ca import trustpoint-label {certificate | pkcs12 source-file-url pkcs12-password}

#### **Syntax Description**

| trustpoint-label       | Specifies the name of the trust point. The maximum size is 64 characters.                                                            |
|------------------------|----------------------------------------------------------------------------------------------------|
| pkcs12 source-file-url | Specifies a source file in <b>bootflash</b> : <i>filename</i> format. The maximum size is 512 characters.                            |
| pkcs12-password        | Specifies the password that was used to protect the RSA private key in the imported PKCS#12 file. The maximum size is 64 characters. |

**Defaults** 

None.

**Command Modes** 

Configuration mode.

#### **Command History**

| Release | Modification                 |
|---------|------------------------------|
| 3.0(1)  | This command was introduced. |

#### **Usage Guidelines**

The first form of the command, **crypto ca import** *trustpoint-label* **certificate**, is used to import (by cut and paste means) the identity certificate obtained from the CA, corresponding to the enrollment request generated earlier in the trust point and submitted to the CA. The administrator is prompted to cut and paste the certificate.

The second form of the command, **crypto ca import** *trustpoint-label* **pkcs12** *source-file-url pkcs12-password*, is used to import the complete identity information (that is, the identity certficate and associated RSA key pair and CA certificate or certficate chain) into an empty trust point. This command is useful for restoring the configuration after a system goes down.

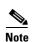

The trust point configuration (created by the **crypto ca trustpoint** command) is persistent only if saved explicitly using the **copy running-config startup-config** command. The certificates and CRL associated to a trust point are automatically made persistent if the trust point in question was already saved in the startup configuration. Conversely, if the trust point was not saved in the startup configuration, the certificates and CRL associated to it are not made persistent automatically because they do not exist without the corresponding trust point after the switch reboots.

To ensure the that the configured certificates, CRLs and key pairs are made persistent, always save the running configuration to the startup configuration

#### **Examples**

The following example installs an identity certificate obtained from a CA corresponding to an enrollment request made and submitted earlier.

```
switch# config t
switch(config)# crypto ca import myCA certificate
input (cut & paste) certificate in PEM format:
----BEGIN CERTIFICATE-----
```

MIIEADCCA6qgAwIBAgIKCjOOoQAAAAAAdDANBgkqhkiG9w0BAQUFADCBkDEgMB4G CSqGSIb3DQEJARYRYW1hbmRrZUBjaXNjby5jb20xCzAJBgNVBAYTAk1OMRIwEAYD VQQIEw1LYXJuYXRha2ExEjAQBgNVBAcTCUJhbmdhbG9yZTEOMAwGA1UEChMFQ21z  ${\tt Y28xEzARBgNVBAsTCm51dHN0b3JhZ2UxEjAQBgNVBAMTCUFwYXJuYSBDQTAeFw0wn} \\$  ${\tt NTExMTIwMzAyNDBaFw0wNjExMTIwMzEyNDBaMBwxGjAYBgNVBAMTEVZ1Z2FzLTEu}$ Y21zY28uY29tMIGfMA0GCSqGSIb3DQEBAQUAA4GNADCBiQKBgQC/GNVACdjQu41C dQ1WkjKjSICdpLfK5eJSmNCQujGpzcuKsZPFXjF2UoiyeCYE8ylncWyw5E08rJ47 glxr42/s19IRIb/8udU/cj9jSSfKK56koa7xWYAu8rDfz8jMCnIM4W1aY/q2q4Gb  $x7 \\ RifdV06 uFqFZEgs17/Elash9 \\ LxLwIDAQABo4ICEzCCAg8 \\ wJQYDVR0 \\ RAQH/BBsward \\ RAQH/BBsward \\ RAQH/Bbsward \\ RAQH/BBsward \\ RAQH/BBsward \\ RAQH/BBsward \\ RAQH/BBswar$ GYIRVmVnYXMtMS5jaXNjby5jb22HBKwWH6IwHQYDVR0OBBYEFKCLi+2sspWEfgrR pIGTMIGQMSAwHqYJKoZIhvcNAQkBFhFhbWFuZGt1QGNpc2NvLmNvbTELMAkGA1UE BhMCSU4xEjAQBgNVBAgTCUthcm5hdGFrYTESMBAGA1UEBxMJQmFuZ2Fsb3J1MQ4w  $\verb|DAYDVQQKEwVDaXNjbzETMBEGA1UECxMKbmV0c3RvcmFnZTESMBAGA1UEAxMJQXBh| \\$ Ly9zc2UtMDgvQ2VydEVucm9sbC9BcGFybmE1MjBDQS5jcmwwMKAuoCyGKmZpbGU6 Ly9cXHNzZS0wOFxDZXJ0RW5yb2xsXEFwYXJuYSUyMENBLmNybDCBigYIKwYBBQUH AQEEfjB8MDsGCCsGAQUFBzAChi9odHRwOi8vc3N1LTA4L0N1cnRFbnJvbGwvc3N1 LTA4X0FwYXJuYSUyMENBLmNydDA9BggrBgEFBQcwAoYxZmlsZTovL1xcc3N1LTA4 XENlcnRFbnJvbGxcc3NlLTA4X0FwYXJuYSUyMENBLmNydDANBgkqhkiG9w0BAQUF AANBADbGBGsbe7GNLh9xeOTWBNbm24U69ZSuDDcOcUZUUTgrpnTqVpPyejtsyflw E36cIZu4WsExREqxbTk8ycx7V5o= ----END CERTIFICATE----

The following example shows how to import a certificate and key pair in a Public-Key Cryptography Standards (PKCS) #12 format file.

```
switch# config t
witch(config)# crypto ca import admin-ca pkcs12 bootflash:adminid.p12 nbv123
```

| Command                                  | Description                                                            |
|------------------------------------------|------------------------------------------------------------------------|
| crypto ca export trustpoint-label pkcs12 | Exports the RSA key pair and associated certificates of a trust point. |
| crypto ca enroll                         | Generates a certificate signing request for a trust point.             |
| crypto key generate<br>rsa               | Generates the RSA key pair.                                            |
| rsakeypair                               | Configures trust point RSA key pair details.                           |
| show crypto ca<br>certificates           | Displays the identity and CA certificate details.                      |
| show crypto key<br>mypubkey rsa          | Displays any RSA public key configurations.                            |

# crypto ca test verify

To verify a certificate file, use the **crypto ca test verify** command in configuration mode.

crypto ca test verify certificate-file

#### **Syntax Description**

| certificate-file | Specifies the certificate filename in the form <b>bootflash</b> : filename. The |
|------------------|---------------------------------------------------------------------------------|
|                  | maximum size is 512 characters.                                                 |

Defaults

None.

**Command Modes** 

Configuration mode.

### **Command History**

| Release | Modification                 |
|---------|------------------------------|
| 3.0(1)  | This command was introduced. |

## **Usage Guidelines**

The **crypto ca test verify** command is only a test command. It verifies the specified certificate in PEM format by using the trusted CAs configured and by consulting the CRL or OCSP if needed, as per the revocation checking configuration.

## Examples

The following example shows how to verify a certificate file. Verify status code 0 means the verification is successful.

switch(config)# crypto ca test verify bootflash:id1.pem
verify status oode:0
verify error msg:

| Command                        | Description                                   |
|--------------------------------|-----------------------------------------------|
| show crypto ca<br>certificates | Displays configured trust point certificates. |

# crypto ca trustpoint

To create a trust point certificate authority (CA) that the switch should trust, and enter trust point configuration submode (config-trustpoint), use the **crypto ca trustpoint** command in configuration mode. To remove the trust point, use the **no** form of the command.

crypto ca trustpoint trustpoint-label

no crypto ca trustpoint trustpoint-label

| Syntax | 1162611 |   |
|--------|---------|---|
| •,     |         | P |

| trustpoint-label | Specifies the name of the trust point. The maximum size is 64 |
|------------------|---------------------------------------------------------------|
|                  | characters.                                                   |

Defaults

None.

**Command Modes** 

Configuration mode.

#### **Command History**

| Release | Modification                 |
|---------|------------------------------|
| 3.0(1)  | This command was introduced. |

#### **Usage Guidelines**

Trust points have the following characteristics:

- A trust point corresponds to a single CA, which an MDS switch trusts for peer certificate verification for any application.
- A CA must be explicitly associated to a trust point using the CA authentication process using the **crypto ca authenticate** command.
- An MDS switch can have many trust points and all applications on the switch can trust a peer certificate issued by any of the trust point CAs.
- A trust point is not restricted to a specific application.
- The MDS switch can optionally enroll with a trust point CA to get an indemnity certificate for itself.

You do not need to designate one or more trust points to an application. Any application should be able to use any certificate issued by any trust point as long as the certificate purpose satisfies application requirement.

You do not need more than one identity certificate from a trust point or more than one key pair to be associated to a trust point. A CA certifies a given identity (name) only once and does not issue multiple certificates with the same subject name. If you need more than one identity certificate for a CA, define another trust point for the same CA, associate another key pair to it, and have it certified, provided CA allows multiple certificates with same subject name.

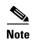

Before using the **no crypto ca trustpoint** command to remove the trust point, first delete the identity certificate and CA certificate (or certificate chain) and then disassociated the RSA key pair from the trust point. The switch enforces this behavior to prevent the accidental removal of the trust point along with the certificates.

### Examples

The following example declares a trust point CA that the switch should trust and enters trust point configuration submode.

switch# config terminal
switch(config)# crypto ca trustpoint admin-ca
switch(config-trustpoint)#

The following example removes the trust point CA.

switch# config terminal
switch(config)# no crypto ca trustpoint admin-ca

| Command                        | Description                                                 |
|--------------------------------|-------------------------------------------------------------|
| crypto ca authenticate         | Authenticates the certificate of the certificate authority. |
| crypto ca enroll               | Generates a certificate signing request for a trust point.  |
| show crypto ca<br>certificates | Displays the identity and CA certificate details.           |
| show crypto ca<br>trustpoints  | Displays trust point configurations.                        |

# crypto global domain ipsec security-association lifetime

To configure global parameters for IPsec, use the **crypto global domain ipsec security-association lifetime** command. To revert to the default, use the **no** form of the command.

**crypto global domain ipsec security-association lifetime** {**gigabytes** number | **kilobytes** number | **megabytes** number | **seconds** number}

no crypto global domain ipsec security-association lifetime {gigabytes | kilobytes | megabytes | seconds}

## **Syntax Description**

| gigabytes number | Specifies a volume-based key duration in gigabytes. The range is 1 to 4095.          |
|------------------|--------------------------------------------------------------------------------------|
| kilobytes number | Specifies a volume-based key duration in kilobytes. The range is 2560 to 2147483647. |
| megabytes number | Specifies a volume-based key duration in megabytes. The range is 3 to 4193280.       |
| seconds number   | Specifies a time-based key duration in seconds. The range is 120 to 86400.           |

#### Defaults

450 gigabytes and 3600 seconds

#### **Command Modes**

Configuration mode.

## **Command History**

| Release | Modification                 |
|---------|------------------------------|
| 2.0(x)  | This command was introduced. |

## **Usage Guidelines**

To use this command, IPsec must be enabled using the **crypto ipsec enable** command.

The global security association lifetime value can be overridden for individual IPsec crypto maps using the **set** command in IPsec crypto map configuration submode.

### **Examples**

The following example shows how to configure the system default before the IPsec.

switch# config terminal

switch(config)# crypto global domain ipsec security-association lifetime gigabytes 500

| Command                                      | Description                                   |
|----------------------------------------------|-----------------------------------------------|
| crypto ipsec enable                          | Enables IPsec.                                |
| set (IPsec crypto map configuration submode) | Configures IPsec crypto map entry parameters. |
| show crypto global domain ipsec              | Displays the global attributes for IPsec.     |

# crypto ike domain ipsec

To enter IKE configuration submode, use the **crypto ike domain ipsec** command.

crypto ike domain ipsec

**Syntax Description** 

This command has no other arguments or keywords.

Defaults

None.

**Command Modes** 

Configuration mode.

**Command History** 

| Release | Modification                 |
|---------|------------------------------|
| 2.0(x)  | This command was introduced. |

### **Usage Guidelines**

To configure IKE protocol attributes, IKE must be enabled using the crypto ike enable command.

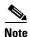

This command is not supported on the Cisco MDS 9124 switch, the Cisco Fabric Switch for HP c-Class BladeSystem, and the Cisco Fabric Switch for IBM BladeCenter.

### **Examples**

The following example shows how enter IKE configuration mode.

switch# config terminal
switch(config)# crypto ike domain ipsec
switch(config-ike-ipsec)#

| Command                      | Description                                    |
|------------------------------|------------------------------------------------|
| crypto ike enable            | Enables the IKE protocol.                      |
| show crypto ike domain ipsec | Displays IKE information for the IPsec domain. |

# crypto ike domain ipsec rekey sa

To rekey an IKE crypto security association (SA) in the IPsec domain, use the **crypto ike domain ipsec rekey sa** command.

crypto ike domain ipsec rekey sa sa-index

| yntax |  |  |
|-------|--|--|
|       |  |  |
|       |  |  |
|       |  |  |

| sa-index | Specifies | s the SA | index. | The range | is 1 to | 2147483647.   |
|----------|-----------|----------|--------|-----------|---------|---------------|
| sa-maex  | Specifies | s me sa  | muex.  | The range | 18 1 10 | ) 214/40304/. |

Defaults

None.

**Command Modes** 

EXEC mode.

## **Command History**

| Release | Modification                 |
|---------|------------------------------|
| 2.0(x)  | This command was introduced. |

## **Usage Guidelines**

To use this command, IKE must be enabled using the **crypto ike enable** command.

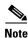

This command is not supported on the Cisco MDS 9124 switch.

### Examples

The following example rekeys an IKE crypto SA.

switch# crypto ike domain ipsec rekey sa 100

| Command                      | Description                                    |
|------------------------------|------------------------------------------------|
| crypto ike enable            | Enables the IKE protocol.                      |
| show crypto ike domain ipsec | Displays IKE information for the IPsec domain. |

# crypto ike enable

To enable IKE, use the crypto ike enable command. To disable IKE, use the no form of the command.

crypto ike enable

no crypto ike enable

**Syntax Description** 

This command has no other arguments or keywords.

Defaults

Disabled.

**Command Modes** 

Configuration mode.

### **Command History**

| Release | Modification                 |
|---------|------------------------------|
| 2.0(x)  | This command was introduced. |

### **Usage Guidelines**

The IKE protocol cannot be disabled unless IPsec is disabled.

The configuration and verification commands for the IKE protocol are only available when the IKE protocol is enabled on the switch. When you disable this feature, all related configurations are automatically discarded.

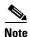

This command is not supported on the Cisco MDS 9124 switch.

### **Examples**

The following example shows how to enable the IKE protocol.

switch# config terminal
switch(config)# crypto ike enable

| Command                       | Description                                    |
|-------------------------------|------------------------------------------------|
| clear crypto ike domain ipsec | Clears IKE protocol information clear IKE SAs. |
| sa                            |                                                |
| crypto ipsec enable           | Enables IPsec.                                 |
| show crypto ike domain ipsec  | Displays IKE information for the IPsec domain. |

# crypto ipsec enable

To enable IPsec, use the **crypto ipsec enable** command. To disable IPsec, use the **no** form of the command.

crypto ipsec enable

no crypto ipsec enable

**Syntax Description** 

This command has no other arguments or keywords.

Defaults

Disabled.

**Command Modes** 

Configuration mode.

### **Command History**

| Release | Modification                 |
|---------|------------------------------|
| 2.0(x)  | This command was introduced. |

#### **Usage Guidelines**

To enable the IPsec, the IKE protocol must be enabled using the **crypto ike enable** command.

The configuration and verification commands for IPsec are only available when IPsec is enabled on the switch. When you disable this feature, all related configurations are automatically discarded.

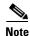

This command is not supported on the Cisco MDS 9124 switch, the Cisco Fabric Switch for HP c-Class BladeSystem, and the Cisco Fabric Switch for IBM BladeCenter.

#### **Examples**

The following example shows how to enable IPsec.

switch# config terminal
switch(config)# crypto ipsec enable

| Command                                   | Description                                      |
|-------------------------------------------|--------------------------------------------------|
| show crypto global domain ipsec           | Displays IPsec crypto global information.        |
| show crypto map domain ipsec              | Displays IPsec crypto map information.           |
| show crypto transform-set<br>domain ipsec | Displays IPsec crypto transform set information. |

# crypto key generate rsa

To generate an RSA key pair, use the crypto key generate rsa command in configuration mode.

crypto key generate rsa [label key-pair-label] [exportable] [modulus key-pair-size]

#### **Syntax Description**

| label key-pair-label  | Specifies the name of the key pair. The maximum size is 64 characters. |
|-----------------------|------------------------------------------------------------------------|
| exportable            | Configures the key pair to be exportable.                              |
| modulus key-pair-size | Specifies the size of the key pair. The size ranges from 512 to 2048.  |

#### **Defaults**

By default, the **key** is not exportable. The default **label** is switch FODN.

The default **modulus** is 512.

#### **Command Modes**

Configuration mode.

#### **Command History**

| Release | Modification                 |
|---------|------------------------------|
| 3.0(1)  | This command was introduced. |

#### **Usage Guidelines**

You can generate one or more RSA key pairs and associate each RSA key pair with a distinct trust point CA, where the MDS switch enrolls to obtain identity certificates. The MDS switch needs only one identity per CA, which consists of one key pair and one identity certificate.

Cisco MDS SAN-OS allows you to generate RSA key pairs with a configurable key size (or modulus). The default key size is 512. Valid modulus values are 512, 768, 1024, 1536, and 2048.

You can also configure an RSA key pair label. The default key pair label is FQDN.

#### **Examples**

The following example shows how to configure an RSA key pair called newkeypair.

switch# config terminal

switch(config)# crypto key generate rsa label newkeypair

The following example shows how to configure an RSA key pair called testkey, of size 768, that is exportable.

switch# config terminal

switch(config)# crypto key generate rsa label testkey exportable modulus 768

The following example shows how to generate an exportable RSA key with the switch name as the default label and 512 as the default modulus.

switch# config terminal

switch(config)# crypto key generate rsa exportable

| Command                         | Description                                          |
|---------------------------------|------------------------------------------------------|
| crypto key zeroize rsa          | Deletes RSA key pair configurations.                 |
| rsakeypair                      | Configures trust point RSA key pair details.         |
| show crypto key<br>mypubkey rsa | Displays information about configured RSA key pairs. |

# crypto key zeroize rsa

To delete an RSA key pair from the switch, use the **crypto key zeroize rsa** command in configuration mode.

crypto key zeroize rsa key-pair-label

### **Syntax Description**

| key-pair-label | Specifies the RSA key pair to delete. The maximum size is 64 |
|----------------|--------------------------------------------------------------|
|                | characters.                                                  |

**Defaults** 

None.

**Command Modes** 

Configuration mode.

#### **Command History**

| Release | Modification                 |
|---------|------------------------------|
| 3.0(1)  | This command was introduced. |

#### **Usage Guidelines**

If you believe the RSA key pair on your switch was compromised in some way and should no longer be used, you should delete it.

After you delete the RSA key pair on the switch, ask the CA administrator to revoke your switch's certificates at the CA. You must supply the challenge password you created when you originally requested the switch's certificates.

Before deleting a key pair, you should delete the identity certificates corresponding to it in various trust points if the identity certificates exist, and then disassociate the key pair from those trust points. The purpose of this is to prevent accidental deletion of a key pair for which there exists an identity certificate in a trust point.

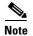

The trust point configuration, certificates, and key pair configurations are made persistent only after saving to the startup configuration. To be consistent with this configuration behavior, the delete behavior is also the same. That is, the deletions are made persistent only after saving to the startup configuration.

Use the copy running-config startup-config command to make the certificate and key pair deletions persistent.

#### **Examples**

The following example shows how to delete an RSA key pair called testkey.

switch# config terminal
switch(config)# crypto key zeroize rsa testkey

| Command                         | Description                                          |
|---------------------------------|------------------------------------------------------|
| crypto key generate             | Configures an RSA key pair.                          |
| rsa                             |                                                      |
| rsakeypair                      | Configures trust point RSA key pair details.         |
| show crypto key<br>mypubkey rsa | Displays information about configured RSA key pairs. |

# crypto map domain ipsec (configuration mode)

To specify an IPsec crypto map and enter IPsec crypto map configuration mode, use the **crypto map domain ipsec** command. To delete an IPsec crypto map or a specific entry in an IPsec crypto map, use the **no** form of the command.

crypto map domain ipsec map-name seq-number

**no crypto map domain ipsec** map-name [seq-number]

## Syntax Description

| тар-пате   | Specifies the map name. Maximum length is 63 characters.                  |
|------------|---------------------------------------------------------------------------|
| seq-number | Specifies the sequence number for the map entry. The range is 1 to 65535. |

**Defaults** 

None.

#### **Command Modes**

Configuration mode.

### **Command History**

| Release | Modification                 |
|---------|------------------------------|
| 2.0(x)  | This command was introduced. |

### **Usage Guidelines**

To use this command, IPsec must be enabled using the **crypto ipsec enable** command.

The sequence number determines the order in which IPsec crypto map entries are applied.

### Examples

The following example specifies entry 1 for IPsec crypto map IPsecMap and enters IPsec crypto map configuration mode.

switch# config terminal
switch(config)# crypto map domain ipsec IPsecMap 1
switch(config-crypto-map-ip)#

The following example deletes an IPsec crypto map entry.

switch# config terminal
switch(config)# no crypto map domain ipsec IPsecMap 1

The following example deletes the entire IPsec crypto map.

switch# config terminal
switch(config)# no crypto map domain ipsec IPsecMap

| Command                                         | Description                                           |
|-------------------------------------------------|-------------------------------------------------------|
| crypto ipsec enable                             | Enables IPsec.                                        |
| crypto transform-set domain ipsec               | Configures the transform set for an IPsec crypto map. |
| set (IPsec crypto map<br>configuration submode) | Configures IPsec crypto map entry parameters.         |
| show crypto map domain ipsec                    | Displays IPsec crypto map information.                |

# crypto map domain ipsec (interface configuration submode)

To configure an IPsec crypto map on a Gigabit Ethernet interface, use the **crypto map domain ipsec** command in interface configuration submode. To remove the IPsec crypto map, use the **no** form of the command.

crypto map domain ipsec map-name

no crypto map domain ipsec

|   | mtav | 1100 | OFIR | tion |
|---|------|------|------|------|
|   | ntax | ne2  | GILL | uuu  |
| _ |      |      | r    |      |

| map-name | Specifies the map n | name. Maximum length is 6 | 3 characters. |
|----------|---------------------|---------------------------|---------------|
|          |                     |                           |               |

**Defaults** 

None.

**Command Modes** 

Interface configuration submode.

#### **Command History**

| Release | Modification                 |
|---------|------------------------------|
| 2.0(x)  | This command was introduced. |

### **Usage Guidelines**

To use this command, IPsec must be enabled using the **crypto ipsec enable** command.

The sequence number determines the order in which crypto maps are applied.

#### Examples

The following example shows how to specify an IPsec crypto map for a Gigabit Ethernet interface.

switch# config terminal
switch(config)# interface gigabitethernet 1/2
switch(config-if)# crypto map domain ipsec IPsecMap

| Command                      | Description                            |
|------------------------------|----------------------------------------|
| crypto ipsec enable          | Enables IPsec.                         |
| show crypto map domain ipsec | Displays IPsec crypto map information. |
| show interface               | Displays interface information.        |

# crypto transform-set domain ipsec

To create and configure IPsec transform sets, use the **crypto transform-set domain ipsec** command. To delete an IPsec transform set, use the **no** form of the command.

crypto transform-set domain ipsec set-name {esp-3des | esp-des} [esp-aes-xcbc-mac | esp-md5-hmac | esp-sha1-hmac]

crypto transform-set domain ipsec set-name esp-aes {128 | 256} [ctr {esp-aes-xcbc-mac | esp-md5-hmac | esp-sha1-hmac} | esp-aes-xcbc-mac | esp-md5-hmac | esp-sha1-hmac]

crypto transform-set domain ipsec set-name [{esp-3des | esp-des} [esp-aes-xcbc-mac | esp-md5-hmac | esp-sha1-hmac]]

crypto transform-set domain ipsec *set-name* esp-aes [{128 | 256} [ctr {esp-aes-xcbc-mac | esp-md5-hmac | esp-sha1-hmac} | esp-aes-xcbc-mac | esp-md5-hmac | esp-sha1-hmac}]

### **Syntax Description**

| set-name         | Specifies the transform set name. Maximum length is 63 characters. |
|------------------|--------------------------------------------------------------------|
| esp-3des         | Specifies ESP transform using the 3DES cipher (128 bits).          |
| esp-des          | Specifies ESP transform using the DES cipher (56 bits).            |
| esp-aes-xcbc-mac | Specifies ESP transform using AES-XCBC-MAC authentication.         |
| esp-md5-hmac     | Specifies ESP transform using MD5-HMAC authentication.             |
| esp-sha1-hmac    | Specifies ESP transform using SHA1-HMAC authentication             |
| esp-aes          | Specifies ESP transform using the AES cipher (128 or 256 bits).    |
| 128              | Specifies ESP transform using AES 128-bit cipher.                  |
| 256              | Specifies ESP transform using AES 256-bit cipher.                  |
| ctr              | Specifies AES in counter mode.                                     |
|                  |                                                                    |

#### Defaults

None.

The default mode of AES is CBC (Cyber Block Chaining).

#### **Command Modes**

Configuration mode.

### **Command History**

| Release | Modification                 |
|---------|------------------------------|
| 2.0(x)  | This command was introduced. |

#### **Usage Guidelines**

To use this command, IPsec must be enabled using the crypto ipsec enable command.

You can use this command to modify existing IPsec transform sets. If you change a transform set definition, the change is only applied to crypto map entries that reference the transform set. The change is not applied to existing security associations, but used in subsequent negotiations to establish new security associations. If you want the new settings to take effect sooner, you can clear all or part of the security association database using the **clear crypto sa domain ipsec** command.

## **Examples**

The following example shows how to configure an IPsec transform set.

switch# config terminal

switch(config)# crypto transform-set domain ipsec Set1 esp-aes 128

| Command                                   | Description                                      |
|-------------------------------------------|--------------------------------------------------|
| clear crypto sa domain ipsec              | Clears security associations.                    |
| crypto ipsec enable                       | Enables IPsec.                                   |
| show crypto transform-set<br>domain ipsec | Displays IPsec crypto transform set information. |

# customer-id

To configure the customer ID with the Call Home function, use the **customer-id** command in Call Home configuration submode. To disable this feature, use the **no** form of the command.

customer-id customer-id

no customer customer-id

## **Syntax Description**

| customer-id | (Optional) Specifies the customer ID. The maximum length is 64 |
|-------------|----------------------------------------------------------------|
|             | alphanumeric characters in free format.                        |

#### **Defaults**

None.

#### **Command Modes**

Call Home configuration submode.

### **Command History**

| Release | Modification                 |
|---------|------------------------------|
| 1.0(2)  | This command was introduced. |

## **Usage Guidelines**

None.

### **Examples**

The following example shows how to configure the customer ID in the Call Home configuration submode.

switch# config terminal

Enter configuration commands, one per line. End with  $\mathtt{CNTL}/\mathtt{Z}.$ 

switch(config)# callhome

switch(config-callhome)# customer-id Customer1234

| Command       | Description                                                  |
|---------------|--------------------------------------------------------------|
| callhome      | Configures the Call Home function.                           |
| callhome test | Sends a dummy test message to the configured destination(s). |
| show callhome | Displays configured Call Home information.                   |